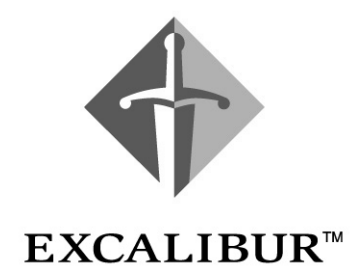

# **Nios Embedded Processor**

# **Software Development Reference**

**Manual Version 1.1 March 2001**

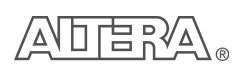

101 Innovation Drive San Jose, CA 95134 (408) 544-7000 <http://www.altera.com>

A-MNL-NIOSPROG-01

Altera, ACEX, APEX, APEX 20K, FLEX, FLEX 10KE, MAX+PLUS II, MegaCore, MegaWizard, OpenCore, and Quartus are trademarks and/or service marks of Altera Corporation in the United States and other countries. Altera Corporation acknowledges the trademarks of other organizations for their respective products or services mentioned in this document, including the following: Verilog is a registered trademark of Cadence Design Systems, Incorporated. Java is a trademark of Sun Microsystems Inc. ModelSim is a trademark of Model Technologies. MATLAB is a registered trademark of the MathWorks. Microsoft is a registered trademark and Windows is a trademark of Microsoft Corporation. Altera products are protected under numerous U.S. and foreign patents and pending applications, maskwork rights, and copyrights. Altera warrants performance of its semiconductor products to current specifications in accordance with Altera's standard warranty, but reserves

the right to make changes to any products and services at any time without notice. Altera assumes no responsibility or liability arising out of the application or use of any information, product, or service described herein except as expressly agreed to in writing by Altera Corporation. Altera customers are advised to obtain the latest version of device specifications before relying on any published information and before placing orders for products or services.

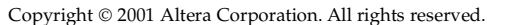

**ii Altera Corporation**

**I.S. EN ISO 9001** 

# **About this Manual**

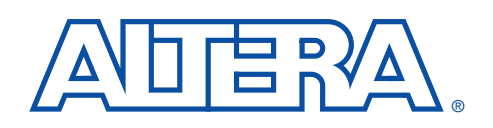

This document provides information for programmers developing software for the Nios™ embedded soft core processor. Primary focus is given to code written in the C programming language; however, several sections discuss the use of assembly code as well.

The terms Nios processor or Nios embedded processor are used when referring to the  $\widehat{\mathsf{Altera}}^{\circledR}$  soft core microprocessor in a general or abstract context.

The term Nios CPU is used when referring to the specific block of logic, in whole or part, that implements the Nios processor architecture.

[Table 1](#page-2-0) below shows the programmer's reference manual revision history.

<span id="page-2-0"></span>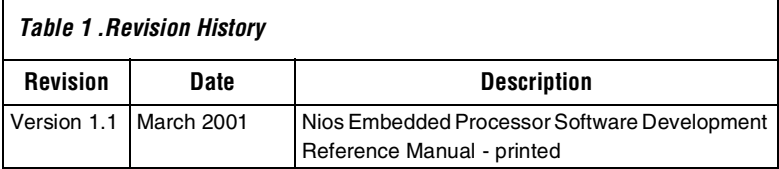

# <span id="page-3-2"></span>**How to Contact Altera**

For the most up-to-date information about Altera products, go to the Altera world-wide web site at [h](http://www.altera.com)ttp://www.altera.com.

For additional information about Alter aproducts, consult the sources shown in [Table 2.](#page-3-1)

<span id="page-3-1"></span>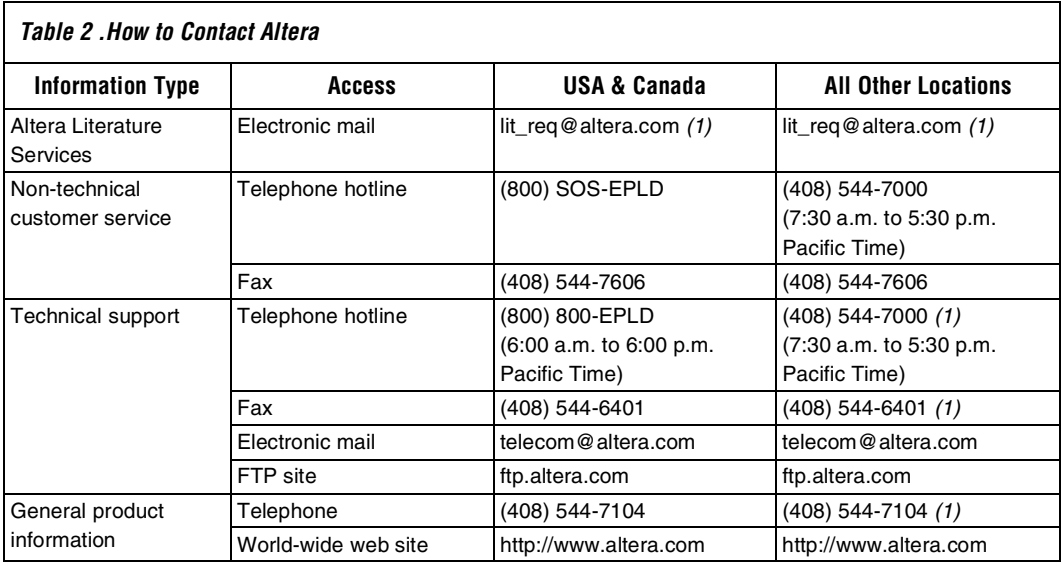

## *Note:*

<span id="page-3-0"></span>(1) You can also contact your local Altera sales office or sales representative.

# <span id="page-4-1"></span>**Typographic Conventions**

The *Nios Embedded Processor Programmer's Reference Manual* uses the typographic conventions shown in [Table 3.](#page-4-0)

<span id="page-4-0"></span>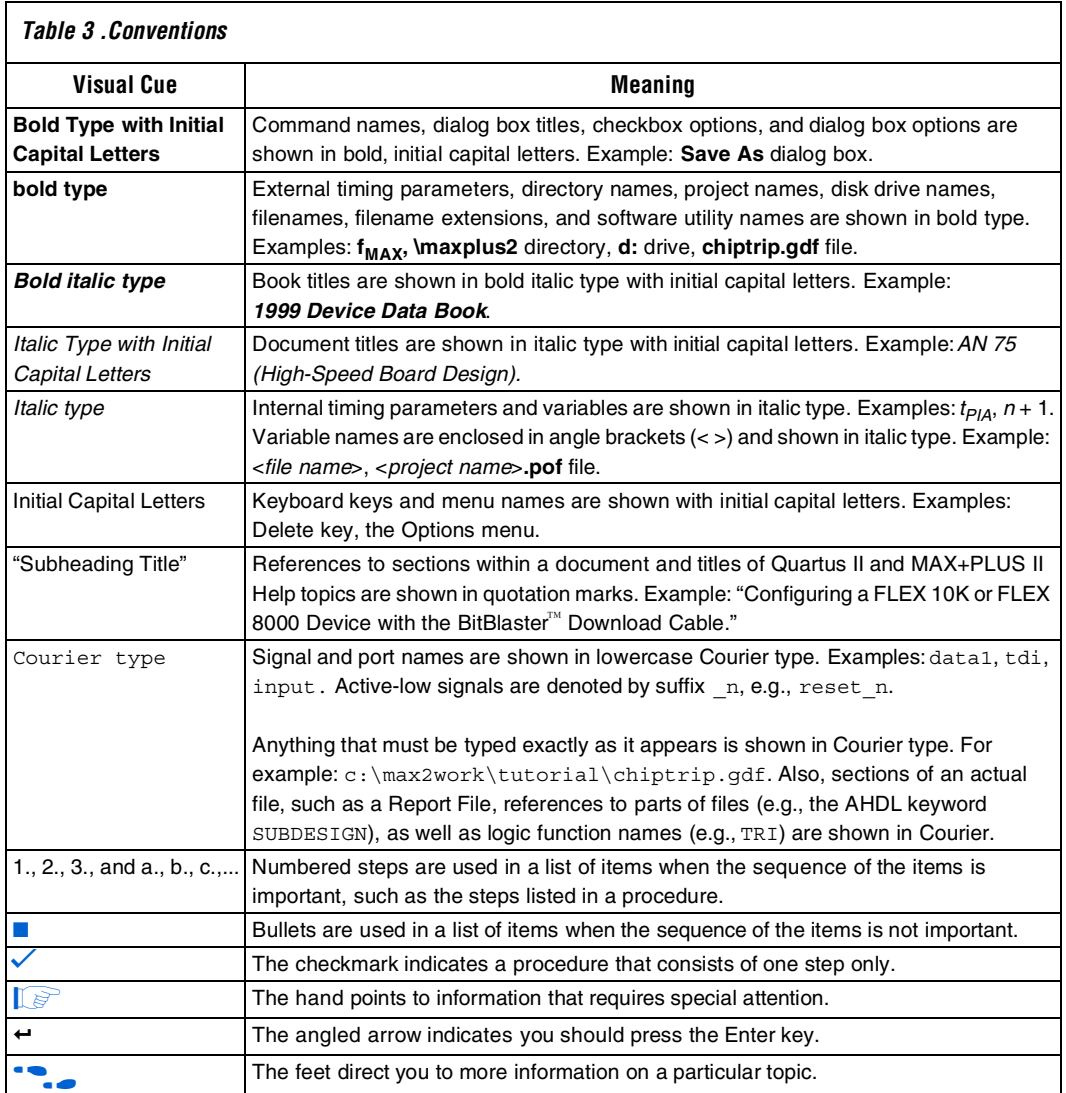

# **About this Manual**

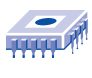

*Notes:*

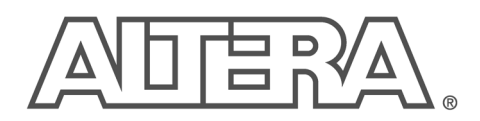

# **Contents**

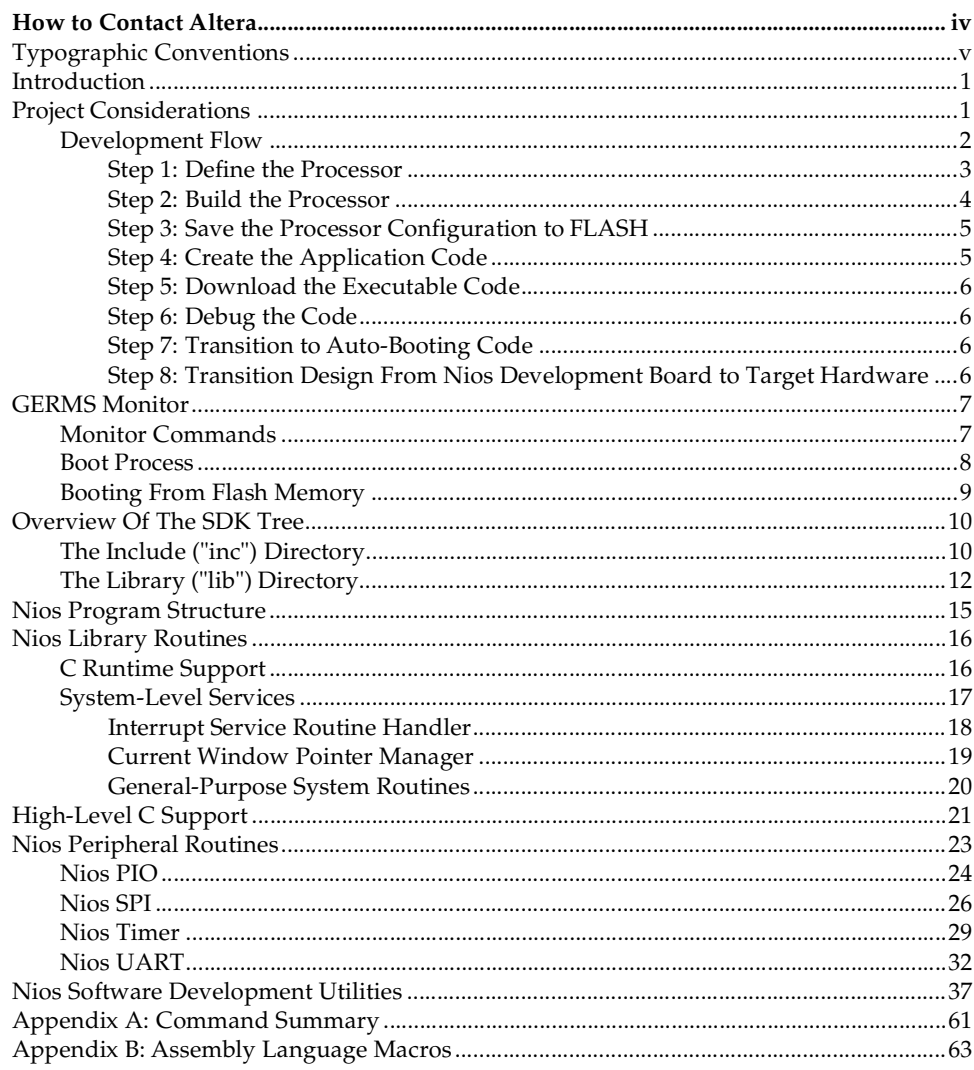

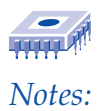

# **Overview**

<span id="page-8-0"></span>**Introduction** The Nios embedded processor is a soft core CPU optimized for programmable logic and system-on-a-programmable-chip (SOPC) designs. SOPC designs are created using the MegaWizard® Plug-In Manager included in the Quartus II™ development software. When the Nios system builder generates a design, several results occur:

- 1. The system memory map is checked for consistency. Peripheral addresses and interrupt priorities are verified to be unique, and fall within the range of valid entries for the CPU. If not, appropriate errors are reported and corrections must be made before continuing.
- 2. A custom software development kit (SDK) is generated for the new Nios system. The SDK consists of a compiled library of software routines for the SOPC design, a Makefile for rebuilding the library, and C header files containing structures for each peripheral.
- 3. The system hardware is synthesized, placed, routed, and output in a file format suitable to configure an Altera programmable logic device.

This document covers the SDK, generated in step 2 above. All directories and files mentioned are assumed to be part of the SDK unless otherwise specified.

# <span id="page-8-1"></span>**Project Considerations**

Many design scenarios are possible in Nios processor-based systems. Before beginning development, it is helpful to make some decisions based on application requirements. The following issues should be considered before starting the SOPC design:

Memory Model

Application code can reside in on-chip RAM or ROM or external memory devices. Applications that require internal memory resources will typically be limited to <20K of code space. Consequently, they may require hand-optimized assembly language to remain small.

External memory allows larger code space at the cost of memory devices (RAM, ROM, flash, etc.).

# ■ CPU Footprint

The Nios CPU can be configured with a 32-bit or 16-bit data path. The 16-bit version uses fewer logic elements (LEs), can access a narrower range of addresses, and runs faster than the 32-bit implementation.

Software Acceleration Multiplication-intensive software runs faster when a hardware multiplier unit is added to the CPU core. Adding a multiplier unit uses additional LEs.

# <span id="page-9-0"></span>**Development Flow**

The following outline describes a typical development flow used when creating a Nios processor-based design from scratch. It is assumed that initial development will be accomplished using the development board and software tools included in the Nios development kit.

Developing applications using the Nios embedded processor is slightly different than that of traditional processors since the designer is allowed to configure the processor architecture and specify the peripheral content. In other words, a designer can build a microcontroller according to system design requirements, as opposed to selecting a pre-built microcontroller with a fixed set of peripherals, on-chip memory, and external interfaces.

The Nios development board included in the kit comes with a 32-bit reference design (processor, on-chip memory with monitor, and peripherals), and application code pre-loaded in on-board flash memory. This reference design will help you quickly familiarize yourself with the development tools prior to starting your custom design (see the *Nios Embedded Processor System Builder Tutorial*). If possible, begin your software design using the Nios development board as your target hardware platform.

<span id="page-10-0"></span>Based on your system needs, decide the following:

# **CPU data path**

How wide a data path will your application require, 32-bit or 16-bit? If a 32-bit data path is not needed, choosing 16-bit data path will generate a smaller, faster CPU core.

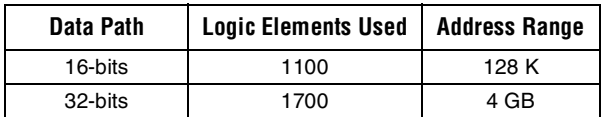

# **Multiplier**

If your code performs few multiplication operations, does not contain time critical multiplication, or you are trying to make the CPU core as small as possible, use the software math libraries included with the C compiler. If, on the other hand, your code performs numerous multiplication operations or needs to be optimized for speed, choose one of the dedicated hardware multipliers (MSTEP or MUL).

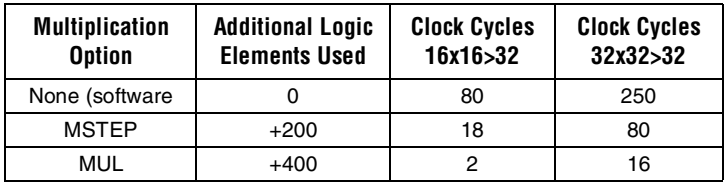

# **On-Chip Memory**

Decide how much on-chip ROM and RAM your system will require. The Nios processor uses embedded system blocks (ESBs) for on-chip memory. There are practical limits to the number of ESBs used for on-chip memory (see the *Altera Device Data Book* for details on the number of ESBs available in particular devices). The Nios system builder software imposes a maximum limit of 20K per on-chip memory device.

# **Off-Chip Memory**

Interfaces to off-chip memory are provided for flash memory and SRAM. The GERMS monitor, included in the development kit, contains software routines for writing to, and erasing Advanced Micro Devices (AMD) flash devices.

## **Peripherals**

Decide the type and number of peripherals to be connected to the Nios processor. A number of peripherals come with the Nios development kit. Interface to off-chip or custom on-chip peripherals using either the parallel input/output peripheral (PIO), or user-defined interface. Below is a list of peripherals included with the Nios development kit:

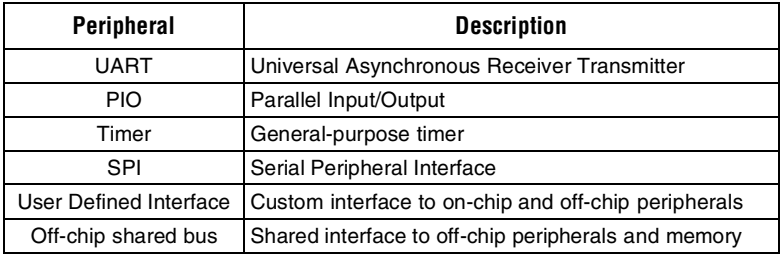

# <span id="page-11-0"></span>*Step 2: Build the Processor*

Using the Quartus development software and the MegaWizard Plug-In manager, generate a custom processor system based on the choices you made in Step 1. As you build the processor, you will:

- Choose the width of the processor data path.
- Specify the processor boot address.
- Assign peripheral memory addresses and alignment.
- Assign interrupt priorities for peripherals and external interfaces as needed.
- Specify peripheral setup and hold requirements as needed.
- Assign peripheral and memory wait states as needed.
- Enable dynamic bus-sizing to narrow memory (or peripheral) interfaces as needed.
- Assign code (or data) files for on-chip ROM and/or RAM.

Once the Nios system has been created, download the processor configuration ("sof" or "pof" file) to the APEX device on the development board using the Quartus II software and the ByteBlasterMV<sup>™</sup> download cable.

A monitor program, called GERMS, is included in the Nios development kit. GERMS allows you to run executable code, read from, and write to memory, download blocks of code (or data) to memory, and erase flash (see the GERMS Monitor section for details). By assigning the GERMS monitor to the processor boot address (typically on-chip ROM), you can immediately begin code development, download, and debug.

**1** See the *Nios Embedded Processor System Builder Tutorial* for step-by-step instructions on creating a Nios processor-based SOPC design.

# <span id="page-12-0"></span>*Step 3: Save the Processor Configuration to FLASH*

The programmable logic device configuration (hardware design) on the development board is volatile and is overwritten by the contents of flash memory when the RESET button (SW2) is pressed or power is cycled. The development board contains logic that supports a dual configuration scheme as follows:

By default, the APEX device is configured from a "User" section of flash memory (address range 0x180000 - 0x1BFFFF). If the APEX device fails to configure due to corrupt or empty "User" section, it is automatically configured from the "Factory" section of flash memory (address range 0x1C0000 - 0x1FFFFF). When jumper JP2 is shorted, and the RESET button is pressed, the APEX device is forced to configure from the "Factory" section of flash memory.

During development, it is recommended that you always store your new design to the "User" section of flash memory. By doing this, if a hardware bug occurs you can reconfigure the APEX device with the known good reference design stored in the "Factory" section of flash memory. The factory section of flash memory is loaded by Altera with a 32-bit Nios system design.

See hexout2flash on page 36 of this document, or the Programming section of the *Nios Embedded Processor System Builder Tutorial* for details on downloading device configuration files to flash memory.

# <span id="page-12-1"></span>*Step 4: Create the Application Code*

Using a text editor (xemacs and vi editors are included) write and compile your application code.

For small- to medium-sized software projects, use nios-build to generate executable code (see nios-build in the *Nios Software Utilities* section of this document for details ).

For large projects, use hand-crafted make files. Refer to the online GNU documentation by choosing **Programs > Cygwin > Cygwin Documentation > Using make** (Windows Start Menu) for details on using make.

# <span id="page-13-0"></span>*Step 5: Download the Executable Code*

Use nios-run to download and run the application on the development board (see nios-run in the Nios Software Utilities section of this document for details).

# <span id="page-13-1"></span>*Step 6: Debug the Code*

 If you choose to debug your code using printf(), your messages will be sent to the STDIO (e.g. UART). The nios-run utility acts as a dumb terminal to display these messages on your development system terminal.

If more sophisticated debugging is called for, rebuild your code with debugging set ON, and use the GNU debugger (GDB) to step through the code, examine memory and register contents, etc. See nios-elf-gdb in the Nios Software Utilities section of this document for details.

# <span id="page-13-2"></span>*Step 7: Transition to Auto-Booting Code*

# **Code in On-Chip Memory**

Change on-chip RAM to on-chip ROM and rebuild the design (Step 2) using your code to initialize ROM (GERMS monitor is removed completely).

# **Code in Off-Chip Memory**

Store program in flash memory so that the GERMS monitor will automatically execute it after initialization. Use srec2flash to add a routine that copies the executable code from flash memory to SRAM at start time (see srec2flash in the Nios Software Utilities section of this document for details).

*Or*

Remove the GERMS monitor entirely, and change the reset address to point to the program in flash memory. Use srec2flash to add a routine that copies the executable code from flash memory to SRAM at start time.

# <span id="page-13-3"></span>*Step 8: Transition Design From Nios Development Board to Target Hardware*

If possible, use the GERMS monitor to download code to the target hardware. Having the ability to iterate software without burning a new ROM or recompiling the hardware design is very useful.

# <span id="page-14-0"></span>**Monitor**

GERMS The GERMS monitor is included in the default reference design, loaded in **the development board.** On power-up, the GERMS The GERMS monitor is included in the default reference design, loaded in monitor is the first code to execute and controls the boot process. Once booted, it provides a way to read and write memory.

> "GERMS" is an acronym for remembering the rather minimal command set of the monitor program included in the Nios development kit:

- **G** Go (run a program)<br>**E** Erase flash
- **E** Erase flash<br>**R** Relocate pe
- **R** Relocate next download
- **M** Memory set and dump
- **S** Send S-records
- **:** Send I-Hex records

# <span id="page-14-1"></span>**Monitor Commands**

When the monitor is running, it is always waiting for commands. Commands consist of a letter, followed by an address. Some commands take two addresses, separated by a hyphen. The write command takes an address followed by a colon, followed by data to write.

Commands are executed as they are typed. If you are writing to memory, for example, each word is stored as soon as you enter it. There is no backspace. The only "line editing" available is the ability to restart the monitor immediately, by pressing the ESC key.

All numbers and addresses entered into the monitor are in hexadecimal.

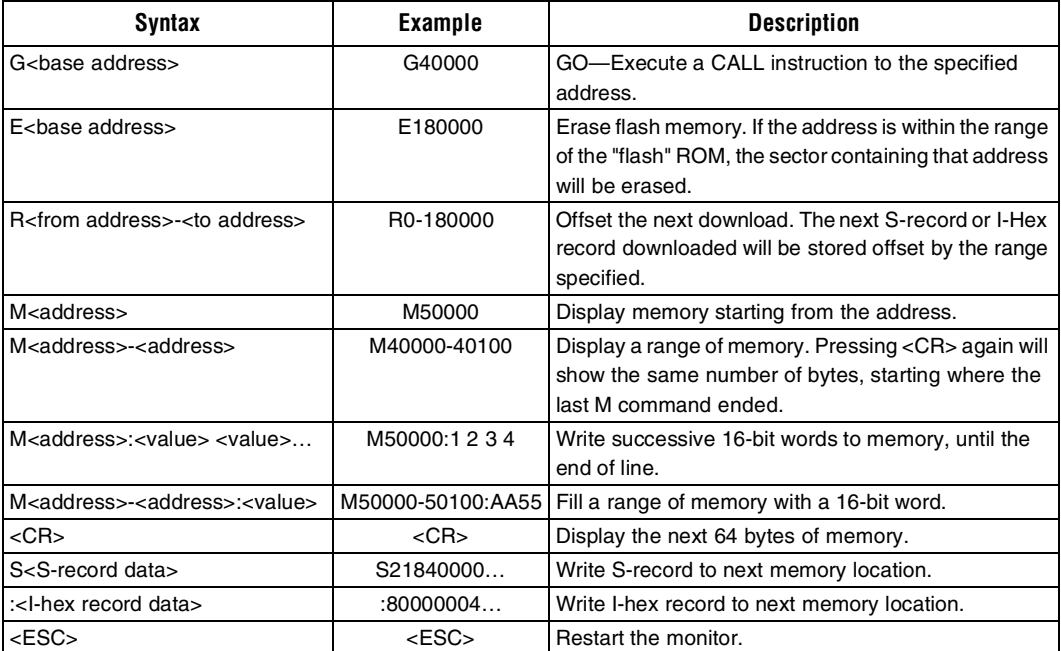

# <span id="page-15-0"></span>**Boot Process**

The monitor is located at address zero, 0x0000, in the default configuration of the Nios development board.

There are several ways the monitor might come to be executed. When the default design is downloaded, execution begins at address zero, which is the monitor. Later on, if any TRAP or interrupt occurs, and the vector table has not been altered, the monitor will be executed.

When the monitor starts running, it performs some system initialization:

- 1. Turns off interrupts on the UART, timer, and switch PIO.
- 2. Sets current window pointer (CWP) to HI\_LIMIT.
- 3. Sets interrupt priority (IPR) to 63.
- 4. Sets %sp to 0x080000 (NA\_RAMTop).

**1** It then looks for code to execute out of flash memory:

- 5. Examines the two bytes at 0x14000C (NA\_FlashBase + 0x04000C).
- 6. Examines button 0 on the switch PIO (SW4).
- 7. If the button is not pressed, and the two bytes contain 'N' and 'i' , then the monitor executes a CALL to location 0x140000 (NA\_FlashBase + 0x040000).

If the code is not executed in step 7, or that code returns, the following steps occur:

- 8. Prints an 8-digit version number to STDOUT, of the form "#vvvvPPPP" followed by a carriage return, where "vvvv" is a monitor pseudo-version—it will be different but not necessarily consecutive for different builds of the monitor—, and PPPP is the processor version number, as retrieved from processor register CTL 6.
- 9. Wait for user commands from STDIN.

# <span id="page-16-0"></span>**Booting From Flash Memory**

Programs can be stored in flash memory and caused to execute on power-up or reset. This is particularly useful when developing application code targeted for flash memory.

The GERMS monitor checks for the existence of application software in flash memory (Boot Process, Step 5). If found, the processor immediately executes the code. The software utility, srec2flash, should be used to prepare programs for this style of operation (see srec2flash in the Nios Software Utilities section of this document). Srec2flash adds a small piece of code to the beginning of the program that will copy the application code from flash (slow memory) to SRAM (fast memory) then run from SRAM.

To return program execution to the GERMS monitor (i.e., avoid running code stored in flash memory) perform the following steps:

- 1. Hold down SW4.
- 2. Press then release the RESET button (SW2).
- 3. Release SW4.

# <span id="page-17-0"></span>**Overview Of The SDK Tree**

The SDK will be generated as a subdirectory of your Quartus (or  $MAX+PLUS^{\circledR}$  II) project. It will be named with the name of the Nios system, with "\_sdk" appended. The 32-bit reference design (ref\_32\_system), for example, has the following directory structure:

```
.../ref_32_system_sdk/
 |
      +--- inc/
 |
      +--- lib/
 |
      +--- src/
```
<span id="page-17-1"></span>**The Include ("inc") Directory**

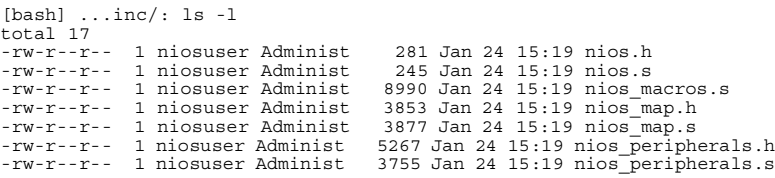

The SDK include directory, called "inc", contains several files intended to be included from your application programs. These files define the peripheral addresses, interrupt priorities, register structures, and other useful constants and macros.

Files are included in both C and assembly language. Each file of your program should include nios.h if the file is written in C or C++, or nios.s if the file is written in assembly language.

nios.h (and nios.s)

Includes the other relevant include files described below:

nios\_macros.s

Includes various useful assembly language macros. See *Assembly Macros* in Appendix B for more details.

nios\_peripherals.h (and nios\_peripherals.s)

Contains register maps for each peripheral in your system. Additionally, nios\_peripherals.h contains C prototypes for library routines available for each peripheral.

**1** For C programs, the register maps are provided as structures. For example, the timer peripheral's structure is as follows:

```
typedef volatile struct
{
int np_timerstatus; // read only, 2 bits (any write to clear TO)
int np_timercontrol; // write/readable, 4 bits
int np_timerperiodl; // write/readable, 16 bits
int np_timerperiodh; // write/readable, 16 bits
int np_timersnapl; // read only, 16 bits
int np_timersnaph; // read only, 16 bits
} np_timer;
enum
{
np_timerstatus_run_bit = 1, // timer is running<br>np timerstatus to bit = 0, // timer has timed
                            = 0, // timer has timed out
np_timercontrol_stop_bit = 3, // stop the timer
np_timercontrol_start_bit = 2, // start the timer
np_timercontrol_cont_bit = 1, // continuous mode
np_timercontrol_ito_bit = 0, // enable time out interrupt
np_timerstatus_run_mask = (1<<1), // timer is running
np_timerstatus_to_mask = (1<<0), // timer has timed out
np_timercontrol_stop_mask = (1<<3), // stop the timer
np_timercontrol_start_mask = (1<<2), // start the timer
np_timercontrol_cont_mask = (1<<1), // continous mode
np_timercontrol_ito_mask = (1<<0) // enable time out interrupt
};
```
Each register is included as an integer (int) structure field, so that it can be used on a 16-bit or a 32-bit Nios processor interchangeably.

For the registers that have sub-fields or control bits, additional constants are defined to reference those fields, by both mask and bit number. (The bit numbers are useful for the Nios assembly language instructions SKP0 and SKP1).

nios\_map.h (and nios\_map.s)

This file provides addresses for all your peripherals, interrupt numbers, and other useful constants. Here is an excerpt from the reference design's nios\_map.h:

```
#define na_timer1 ((np_timer *) 0x00000440)
#define na_timer1_irq<br>
#define na_led_pio ((np_pio *) 0x
#define na_led_pio \overline{p} ((np_pio *) 0x00000460)<br>#define na button pio ((np pio *) 0x00000470)
                                    ((np\_pio * ) 0x00000470)
#define na_button_pio_irq 27
                                    ((np\_uart *) 0x00000400)<br>26
#define nasys_printf_uart_irq 26
```
The name na\_timer1 is derived from the peripheral's name "timer", with "na\_" added to the beginning, standing for "Nios address". It is defined as a number cast to the type of "np\_timer \*". This allows the symbol "na\_timer1" to be treated as a pointer to a timer structure. The following is an example of code written to access the timer:

```
int status = na_timer1->np_timerstatus; /* get status of timer1 */
```
# <span id="page-19-0"></span>**The Library ("lib") Directory**

```
[bash] ...lib/: ls -l
total 119
-rw-r--r-- 1 niosuser Administ 3177 Jan 25 12:46 Makefile
-rw-r--r-- 1 niosuser Administ 95944 Jan 25 12:46 libnios32.a
                                 3067 Jan 24 01:19 nios cstubs.s
    ...
drwxr-xr-x 2 niosuser Administ 12288 Jan 25 12:46 obj32/
-rw-r--r-- 1 niosuser Administ 5871 Jan 24 01:19 pio_lcd16207.c
    ...
-rw-r--r-- 1 niosuser Administ 803 Jan 24 01:19 uart_txhex32.s
                                   699 Jan 24 01:19 uart_txstring.s
[bash] ...lib/:
```
**1** The SDK library directory, called "lib", contains a Makefile, an archive file, source, and object files for libraries usable by your Nios system.

Some of the source files are in assembly language, and others are in C. The archive contains assembled (or compiled) versions of routines from each file, suitable for linking to your program. The routines are described in detail in the Nios Library Routines section of this document.

The command line tools "nios-build" uses the appropriate library directory, either "libnios32.a" or "libnios16.a", depending whether it is building for a 32-bit or Nios 16-bit system, respectively.

The Makefile contains instructions for rebuilding the archive file. The beginning of the Makefile contains several settings to enable or disable various features of the Nios library. Here is an excerpt from a typical Nios library Makefile.

# # Nios SDK Generated Makefile # 2001.01.24 01:19:30 # //d/niosbuild/srctree/Delta/SWDev/bin/nios reference32.ptf # NIOS\_USE\_MSTEP = 1 # CPU option (shift, test, & add) NIOS USE MULTIPLY =  $0$  # CPU option (16x16->32) NIOS\_MONITOR = nios\_germs\_monitor  $NIOS$  SYSTEM NAME = nios system module NIOS USE CONSTRUCTORS = 1 # Call c++ static constructors smaller footprint NIOS USE CWPMGR = 1 # Turn off to disable underflow handling (dangerous) NIOS USE FAST MUL =  $1$  # Faster but larger int multiply routine  $NIOS$ <sup>-</sup>USE<sup>-</sup>SMALL PRINTF = 1 # Smaller non-ANSI printf formats M = 32 # Nios 32

You can change each of these settings to customize the Nios library. After changing a setting, type "make -s all" from the command line to rebuild the library.

Below is an explanation of each setting:

### **NIOS\_USE\_MSTEP**

If NIOS\_USE\_MSTEP is set to 1, then the Nios library will override the standard multiplication routine with a faster one that uses the MSTEP instruction. This is set to 1 automatically if the MSTEP feature is selected in the system builder software. (This setting must be used in conjunction with NIOS\_USE\_FAST\_MUL).

## **NIOS\_USE\_MULTIPLY**

If NIOS\_USE\_MULTIPLY is set to 1, then the Nios library will override the standard multiplication routine with a faster one that uses the MUL instruction. (This runs even faster than MSTEP multiplication.) This is set to 1 automatically if the MULTIPLY feature is selected in the system builder software. (This setting must be used in conjunction with NIOS\_USE\_FAST\_MUL.)

## **NIOS\_MONITOR**

This is a short string used by the GERMS monitor. The monitor prints this string to the STDIO when it starts up.

## **NIOS\_SYSTEM\_NAME**

This is a string with the name of the Nios system.

## **NIOS\_USE\_CONSTRUCTORS**

If NIOS\_USE\_CONSTRUCTORS is set to 1, then the Nios library will contain startup code to call any initializing code for statically allocated C++ classes. By default, this is set to 1. Changing this setting to 0 will slightly reduce the code footprint of the compiled software if static initialization of C++ classes is not needed. (Useful for small software ROM sizes.)

## **NIOS\_USE\_CWPMGR**

If NIOS\_USE\_CWPMGR is set to 1, then the Nios library will contain code for handling register window underflows. Changing this setting to 0 will reduce the code footprint of the compiled software. This should only be done if the code does not call to a subroutine depth that exceeds the register file size. See the *Nios Programmers Reference Manual* for more details.

# **NIOS\_USE\_FAST\_MUL**

To instruct the library to perform integer multiplications with either optional instruction MUL or MSTEP, NIOS\_USE\_FAST\_MUL must be 1. If this setting is 1 and neither MUL nor MSTEP are enabled, then a handoptimized integer multiplication routine will be linked into the Nios library.

**Overview**

**1 NIOS\_USE\_SMALL\_PRINTF** The standard printf() routine in the GNU libraries takes about 40k of Nios code. It contains support for the complete ANSI printf() specification, including floating point numbers. If NIOS\_USE\_SMALL\_PRINTF is 1, then a more minimal implementation is linked into the Nios library, which takes about 1k of Nios code. This "small printf" supports only integers, and only the formats of %c, %s, %d, %x, and %X.

# **M**

This will be set to either 16 or 32, to match the width of the Nios CPU. Also, nios-build looks at this value to set the appropriate compiler and assembler options when building.

# <span id="page-22-0"></span>**Nios Program Structure**

In the typical case of a C program built with nios-build, the following table shows the memory layout that is represented in the resultant S-record file.

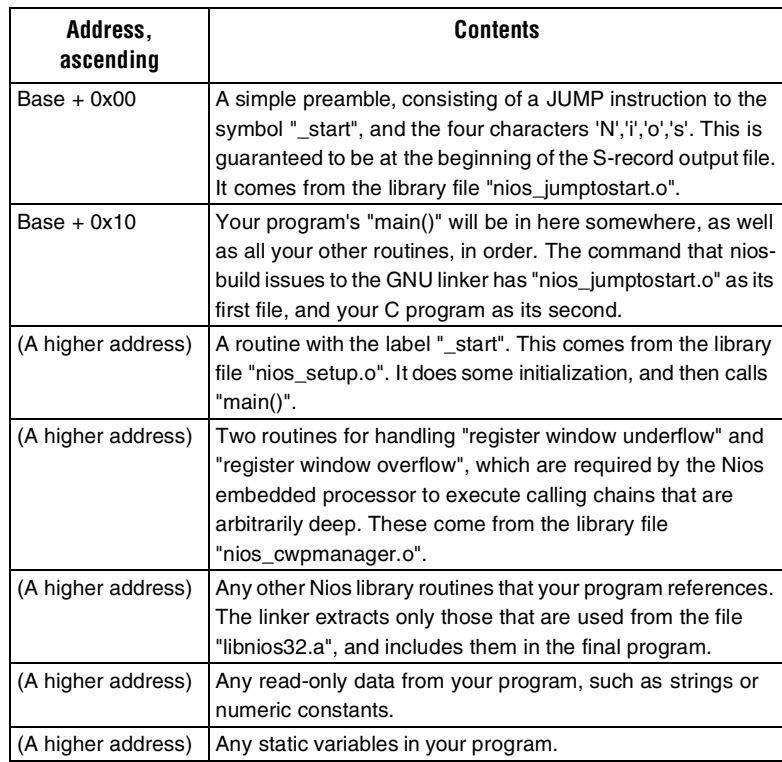

# <span id="page-23-0"></span>**Nios Library Routines**

The SDK for your Nios system will have a library built called libnios32.a (for 32-bit Nios system) or libnios16.a (for a 16-bit Nios system); either will be referred to in this document as the Nios library. The routines available in it will vary depending on the peripherals in the particular Nios system. This section describes the routines that are always present, as well as the optional peripheral routines.

# <span id="page-23-1"></span>**C Runtime Support**

Before a compiled program is run, certain initializations must take place. When nios-build is used to compile and link a program, the first routine executed is "\_start", which performs this initialization and then calls the "main()" routine. Furthermore, the standard C libraries rely on several low-level platform-specific routines.

The following table lists the low-level C runtime support provided by the Nios library, always present in the Nios library:

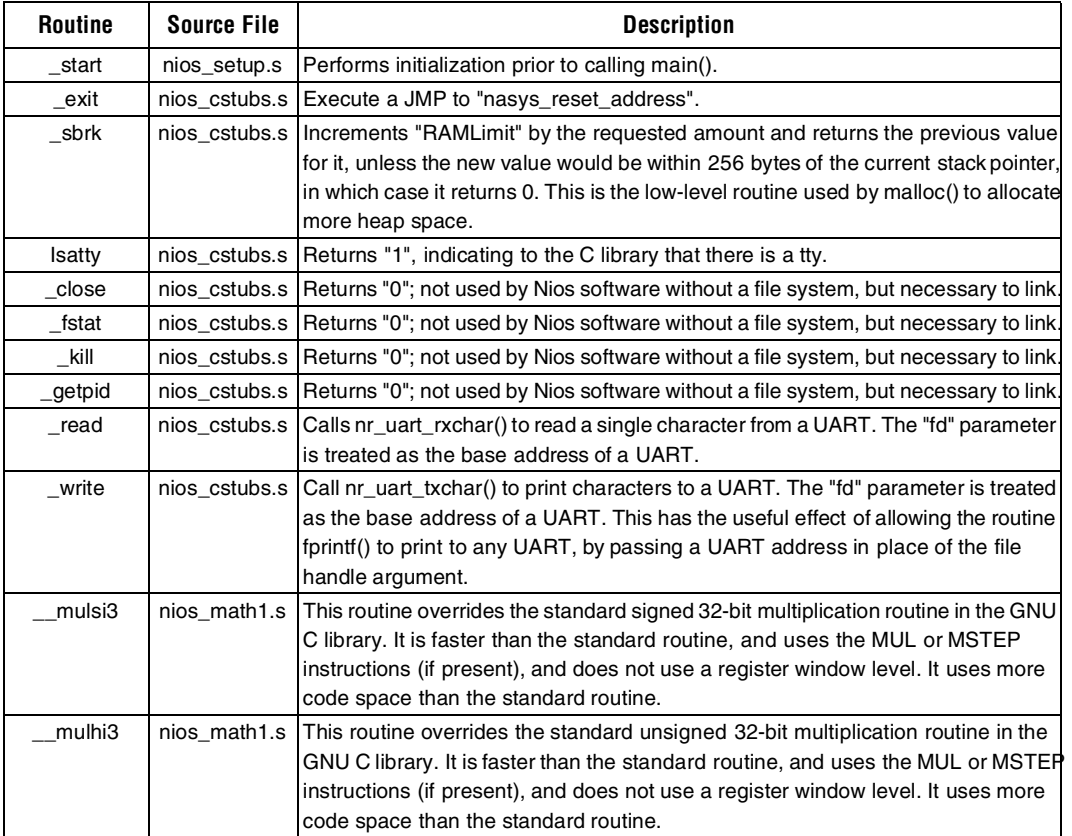

**1 \_start** The first code executed by a Nios program is the preamble's jump to \_start. The second code executed is the \_start code. Before a C program can run, various initialization must be performed. The \_start code does this. The initialization consists of the following steps:

- 1. Initialize the stack pointer to "nasys\_stack\_top".
- 2. Zero program storage between "\_\_bss\_start" and "\_end".
- 3. Set an internal variable named "RAMLimit" to "\_end" (malloc claims memory upwards from here).
- 4. Optionally install the CWP Manager.
- 5. Optionally call the C++ static constructors.
- 6. Executes a CALL to the routine "main()", which normally is the main entry point of your C routine.
- 7. If "main()" should happen to return, its return value is ignored, and a TRAP 0 is executed. This usually results in restarting the monitor.

# <span id="page-24-0"></span>**System-Level Services**

The following system-level service routines are always present in the Nios library, and are called automatically unless disabled in the Makefile.

# <span id="page-25-0"></span>*Interrupt Service Routine Handler*

The Nios processor allows up to 64 prioritized, vectored interrupts (numbered 0 to 63). The lower the interrupt number the higher the priority. Interrupt vectors 0 through 15 are reserved for system services, leaving 48 interrupt vectors for user applications.

For details on Nios CPU exception handling, refer to the "Exceptions" section of the *Nios Embedded Processor Programmer's Reference Manual*.

## **nr\_installuserisr**

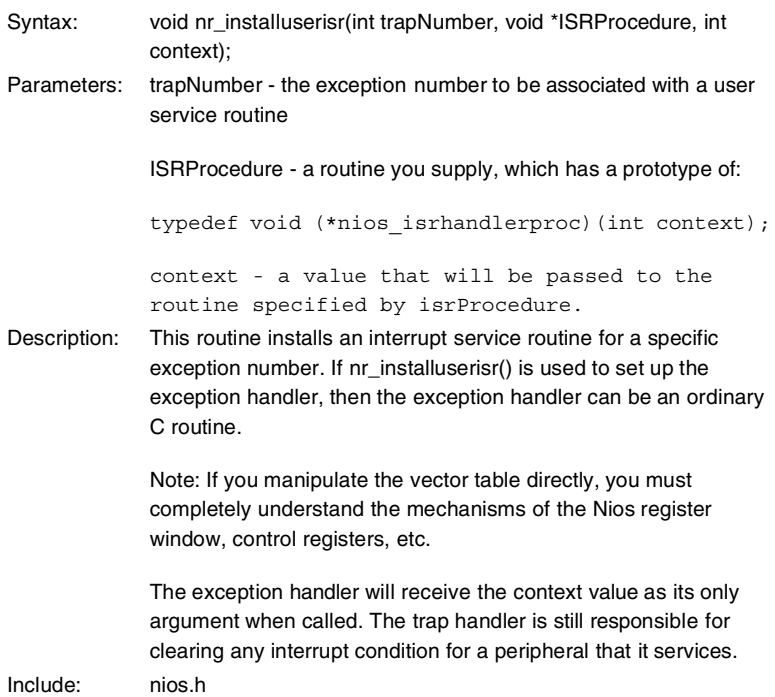

# <span id="page-26-0"></span>**1** *Current Window Pointer Manager*

A detailed understanding the current window pointer (CWP) Manager is not required to write Nios software, but it becomes part of the final program, and is briefly described in the following section.

The Nios embedded processor contains 128, 256, or 512 general-purpose registers. Of these, exactly 32 are visible to the software at any particular moment. They are named %r0-%r31, and can also be referred to as %g0-%g7 (global), %o0-%o7 (out), %L0-%L7 (local), and %i0-%i7 (in).

Which 32 registers are visible is determined by the CWP bits of the Nios STATUS register (%ctl0, readable via the RDCTL instruction). See the *Nios Programmers Reference Manual* for more details.

Subroutines execute a SAVE instruction, which decrements the CWP by one, revealing 16 "new" registers. The "caller's" %o registers are visible to the "callee" as %i registers. Eventually, however, there are no more registers to reveal, and the CWP is pointing to the lowest registers.

This is where the CWP manager comes in: when a SAVE is executed, it induces a software exception that is handled by the CWP manager's underflow handler. This handler saves every register onto the stack, and repositions the CWP back to the top.

Conversely, subroutines execute a RESTORE instruction when they are ready to return. If the CWP is already at the top of the register file, a trap is induced, which is handled by the CWP Manager's overflow handler. This handler restores the register contents from when they were saved by the corresponding underflow condition.

### **nr\_installcwpmanager**

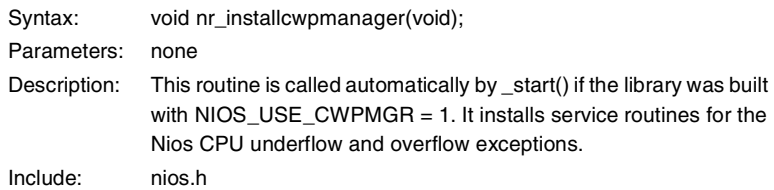

# <span id="page-27-0"></span>*General-Purpose System Routines*

The following routines perform general-purpose operations.

# **nr\_delay**

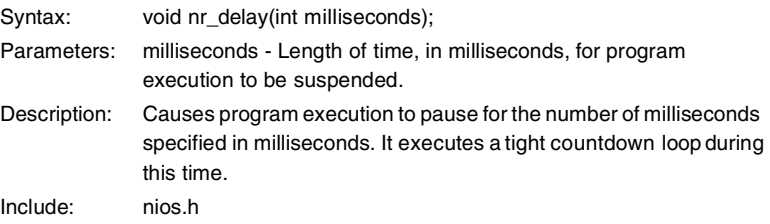

# **nr\_zerorange**

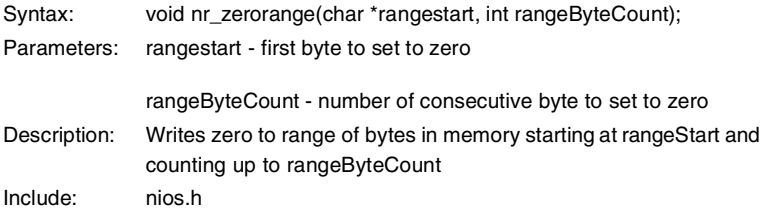

# <span id="page-28-0"></span>**Support**

**High-Level C** These routines are always present in the Nios library, unless disabled in the Makefile. the Makefile.

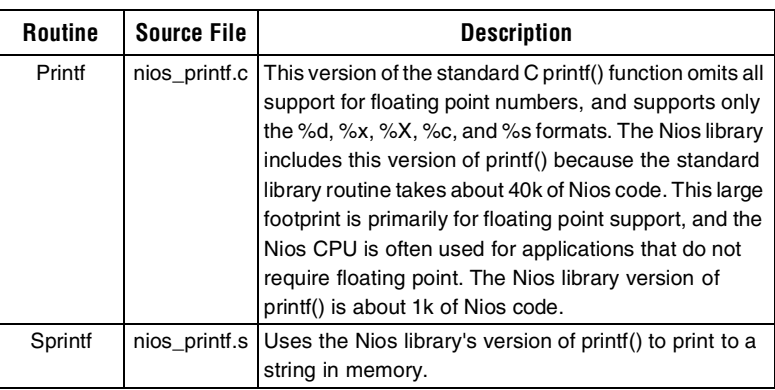

# **Overview**

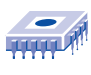

*Notes:*

# **Routines**

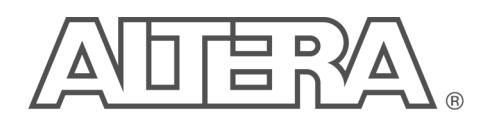

# <span id="page-30-0"></span>**Nios Peripheral Routines**

The tables below contain lists of C (or assembly) call-able peripheral routines that are automatically added to the custom SDK library when the corresponding peripherals are included in the Nios system design.

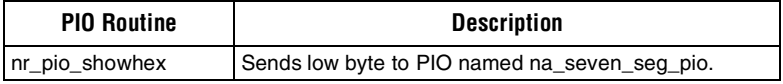

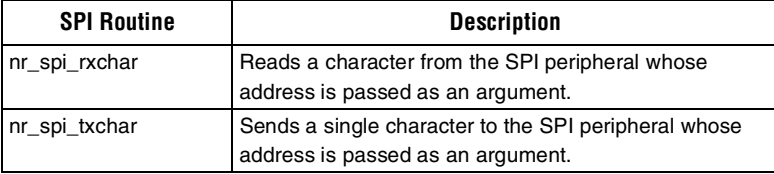

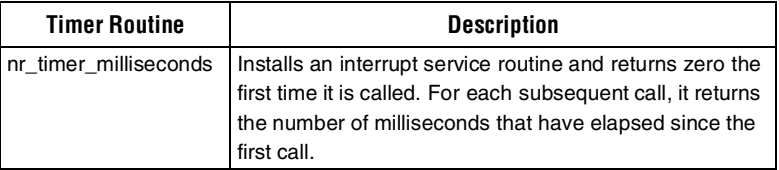

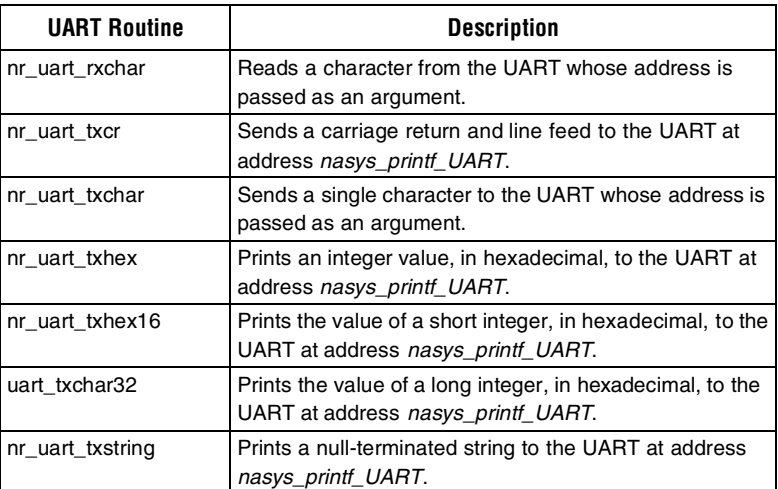

# <span id="page-31-0"></span>**Nios PIO**

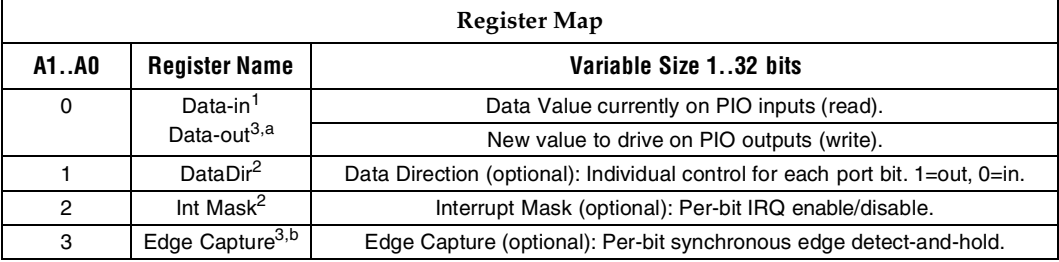

# *Notes*<br>(1) **F**

- 
- (1) Read-only value.<br>(2) Host-written con Host-written control value. Can be read back at any time.
- (3) Write-event register. A write operation to this address causes an event in the device.
- (a) A write-operation to the Data-out register changes the value on the PIO output pins, if any.
- (b) A write-operation to the Edge Capture register clears all bits in the register 0.

## **Software Data Structure**

```
typedef volatile struct
{
  int np_piodata; // read/write, up to 32 bits
  int np_piodirection; // write/readable, up to 32 bits, 1->output
                            // bit
 int np_piointerruptmask; // write/readable, up to 32 bits, 1->enable
 // interrupt
 int np_pioedgecapture; // read, up to 32 bits, cleared by any write
} np_pio;
```
## **Example: Direct access to PIO**

```
void TurnOnLEDs(void)
{
    // the reference design has a PIO named na_led_pio
  na_led_pio->np_piodirection = 3; // Set direction: output na_led_pio->np_piodata = 0; // both LEDs off
  na\_led\_pio->np_piodata = 0;
  nr_delay(1000); \frac{1}{2} // wait 1 second<br>na_led_pio->np_piodata = 1; // turn on first led
  na[led_pio->np_piodata = 1;
   \begin{array}{lll} \begin{array}{l} \texttt{nr\_delay(1000)}\end{array} & \text{\textit{if} 1 second} \\ \texttt{na\_led\_pio} > \texttt{np\_piodata = 3;} & \text{\textit{ // both LEDs on}} \end{array} \end{array}na\_led\_pio-<sub>2</sub>np\_piodata = 3;}
```
## **PIO Peripheral Routines**

The PIO routines are present in the Nios library if there are one or more PIOs present in the Nios system.

# **nr\_pio\_showhex**

Syntax: void nr\_pio\_showhex(int value);

Parameters: value - Data to be sent to seven-segment display.

Description: This routine assumes that a 16-bit wide PIO named "na\_seven\_seg\_pio" is attached to a two-digit seven-segment display, in which segments are illuminated when the corresponding bits are driven low (zero). PIO bits are assigned to the sevensegment display elements as shown below:

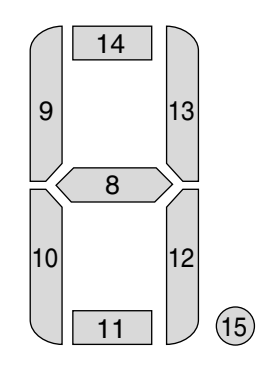

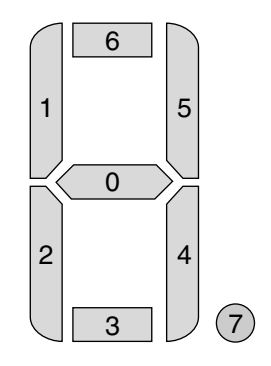

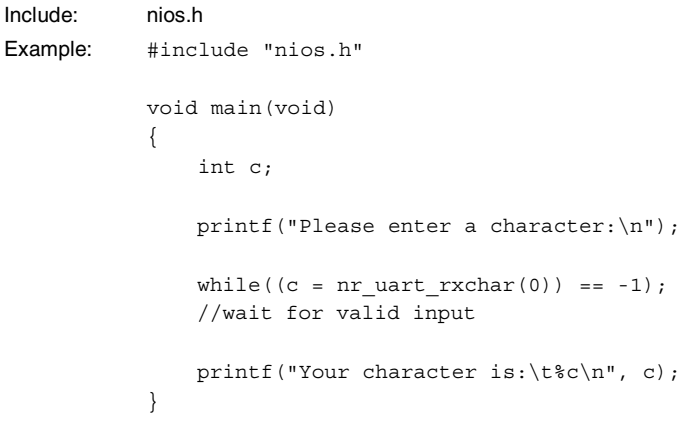

<span id="page-33-0"></span>**Nios SPI**

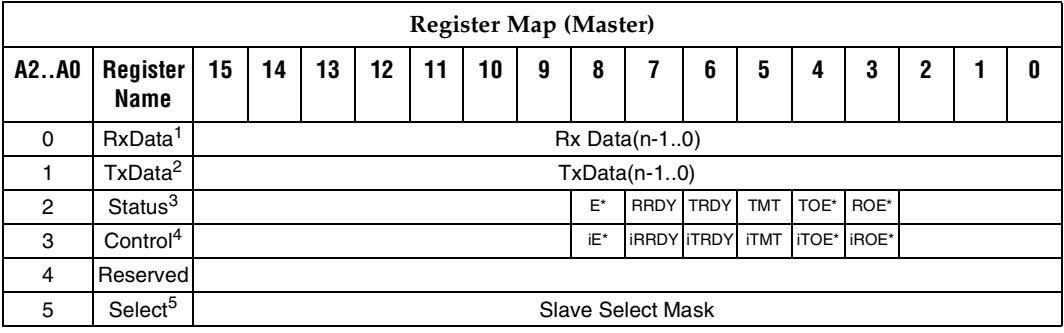

## *Notes*

- (1) Read-only value.<br>(2) Write-event regis
- (2) Write-event register. A write operation to this address causes an event in the device.<br>
(3) A write operation to the Status register clears the following bits: ROE, TOE, E.
- A write operation to the Status register clears the following bits: ROE, TOE, E.
- (4) Nios CPU-written control value. Can be read back at any time.
- (5) Write/read register. Bit mask for slave addressing.

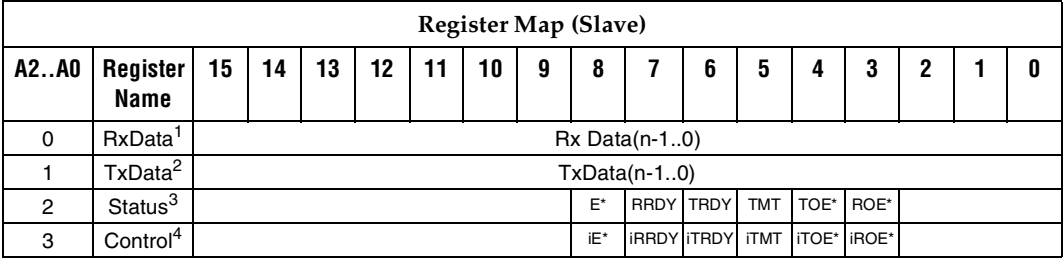

*Notes*

- (1) Read-only value.
- (2) Write-event register. A write operation tothis address causes an event in the device.
- (3) A write operation tot he Status register clears the following bits: ROE, TOE, E.
- (4) Nios CPU-written control value. Can be read back at any time.

## **Software Data Structure**

```
typedef volatile struct
{
     int np_spirxdata; <br>int np_spitxdata; <br>// Write-only, 1-16 bi
 int np_spitxdata; // Write-only, 1-16 bit
 int np_spistatus; // Read-only, 9-bit
      int np_spicontrol; // Read/Write, 9-bit
 int np_spireserved; // reserved
 int np_spislaveselect; // Read/Write, 1-16 bit, master only
} np_spi;
```
# **SPI Routines**

The Serial Peripheral Interface (SPI) routines are present in the Nios library if there are one or more SPI peripherals present in the Nios system.

# **nr\_spi\_rxchar**

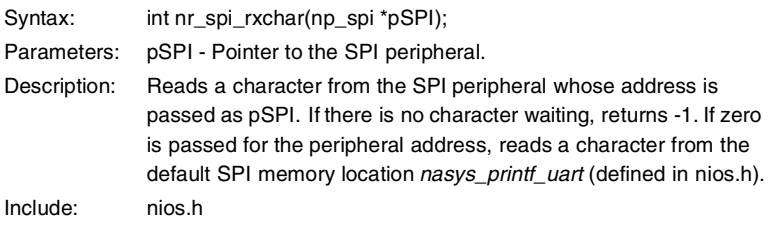

# **nr\_spi\_txchar.**

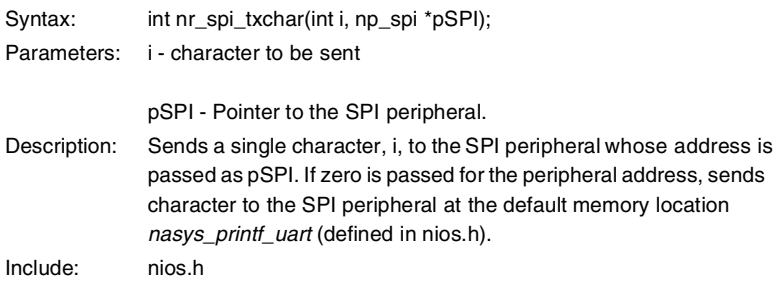
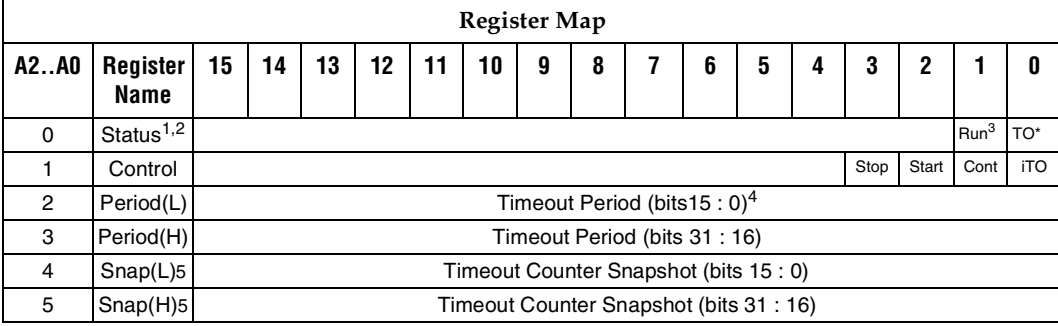

*Notes*

(1) Read-only value.<br>(2) Host-written cont Host-written control value. Can be read back at any time.

(3) Write-event register. A write operation to this address causes an event in the device.

**Nios Timer**

(4) A write-operation to the Status register clears the TO bit.<br>(5) A write-operation to either the Sanp(L) or Snap(H) regis

(5) A write-operation to either the Sanp(L) or Snap(H) registers update both registers with a coherent snapshot of the current internal-counter value.

#### **Software Data Structure**

```
typedef volatile struct
{
     int np_timerstatus; // read only, 2 bits (any write to clear TO)
     int np_timercontrol; // write/readable, 4 bits
     int np_timerperiodl; // write/readable, 16 bits
     int np_timerperiodh; // write/readable, 16 bits
    int np_timersnapl; // read only, 16 bits<br>int np_timersnaph; // read only, 16 bits
                             \frac{1}{16} read only, 16 bits
} np_timer;
```

```
Example: Direct access to Timer
#include "nios.h"
int main(void)
\left\{ \begin{array}{ccc} & & \\ & & \end{array} \right.int t = 0;
        // Set timer for 1 second
       na timer1->np timerperiodl = (short)(nasys clock freq & 0x0000ffff);
       na_timer1->np_timerperiodh = (short)((nasys_clock_freq >> 16) & 0x0000ffff);
        // Set timer running, looping, no interrupts
        na_timer1->np_timercontrol = np_timercontrol_start_mask + np_timercontrol_cont_mask;
        // Poll timer forever, print once per second
        while(1)
\{ if(na_timer1->np_timerstatus & np_timerstatus_to_mask)
{
                       printf("A second passed! (%d)\n", t++);
                        // Clear the to (timeout) bit
                        na_timer1->np_timerstatus = 0; // (any value)
 }
 }
 }
```
#### **Timer Peripheral Routines**

The timer routines are present in the Nios library if there is one or more timer peripheral present in the Nios system.

## **nr\_timer\_milliseconds**

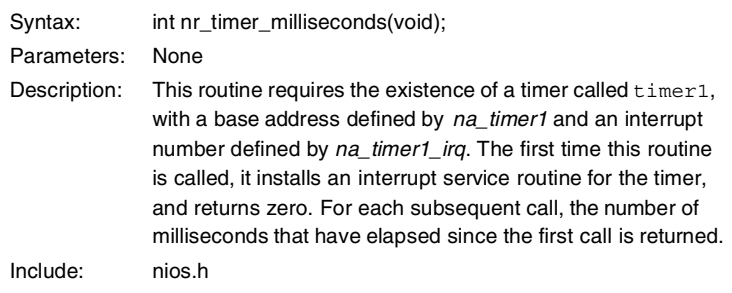

#### **Nios UART**

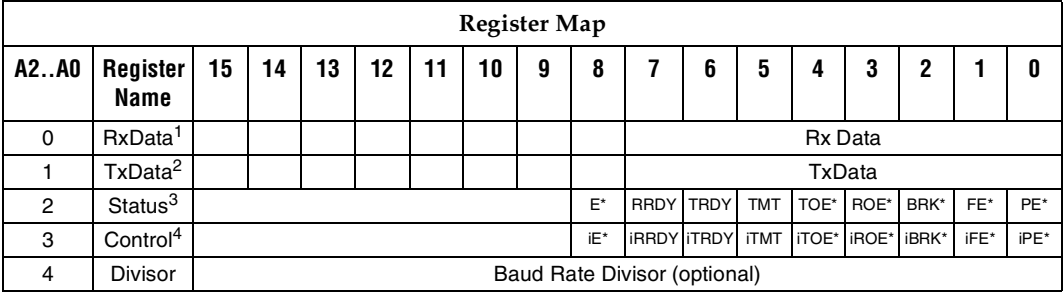

#### *Notes*

- (1) Read-only value.
- (2) Write-event register. A write operation to this address causes an event in the device.
- (3) A write-operation to the Status register clears these bits: E, TOE, ROE, BRK, FE, PE.
- (4) Host-written control value. Can be read back at any time.

#### **Software Data Structure:**

```
typedef volatile struct
{
 int np_uartrxdata; // Read-only, 8-bit
 int np_uarttxdata; // Write-only, 8-bit
 int np_uartstatus; // Read-only, 9-bit
 int np_uartcontrol; // Read/Write, 9-bit
   int np_uartdivisor; // Read/Write, 16-bit, optional
} np_uart;
```
#### **UART Peripheral Routines**

The UART routines are present in the Nios library if there are one or more UARTs present in the Nios system.

# **nr\_uart\_rxchar**

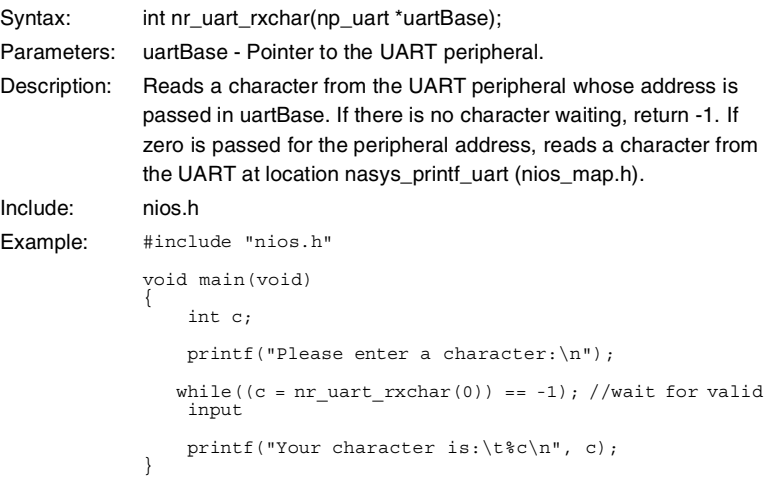

## **nr\_uart\_txchar.**

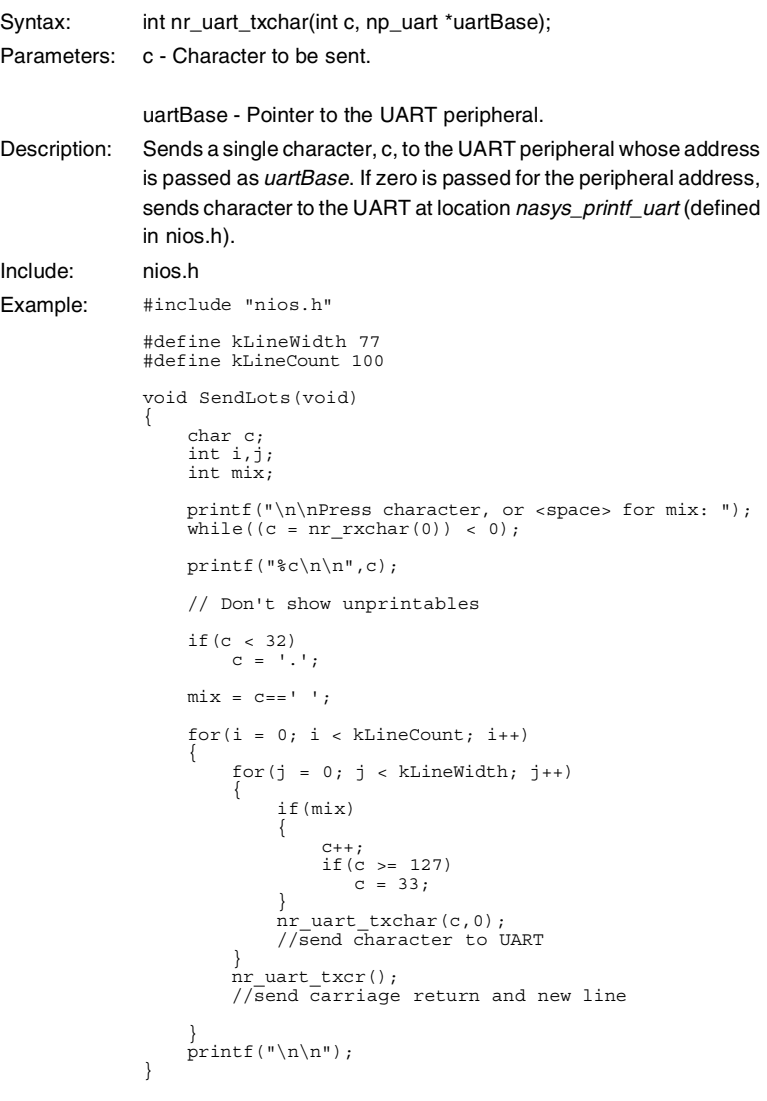

# **nr\_uart\_txcr**

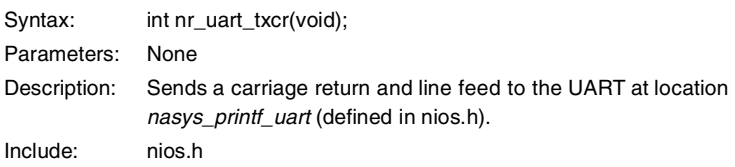

## **nr\_uart\_txhex**

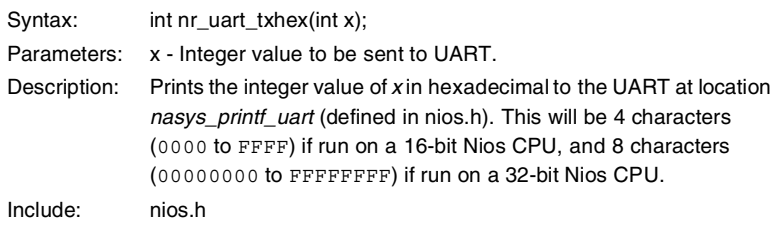

## **nr\_uart\_txhex16**

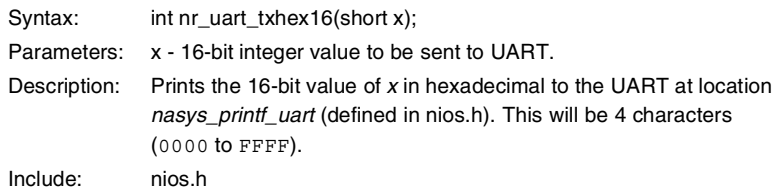

## **nr\_uart\_txhex32**

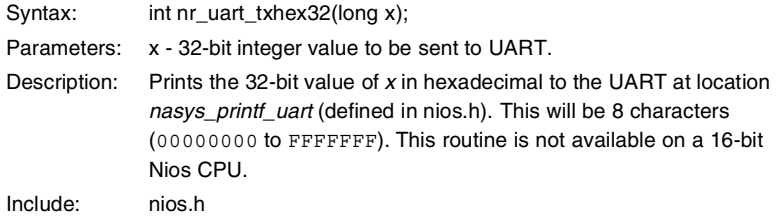

# **nr\_uart\_txstring**

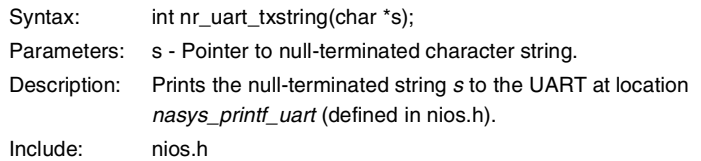

# **Utilities**

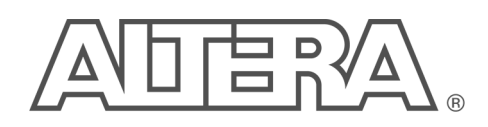

# **Nios Software Development Utilities**

The GNUPro software tools, included in the Nios development kit, contain a number of general-purpose software development utilities, including the bash command line shell. Bash is the environment in which Nios software is developed. For details on using bash, run bash and type "man bash" from the shell prompt.

Additionally, many Nios-specific utilities are included in the development kit for generating and debugging software. The following sections provide detailed descriptions of these utilities:

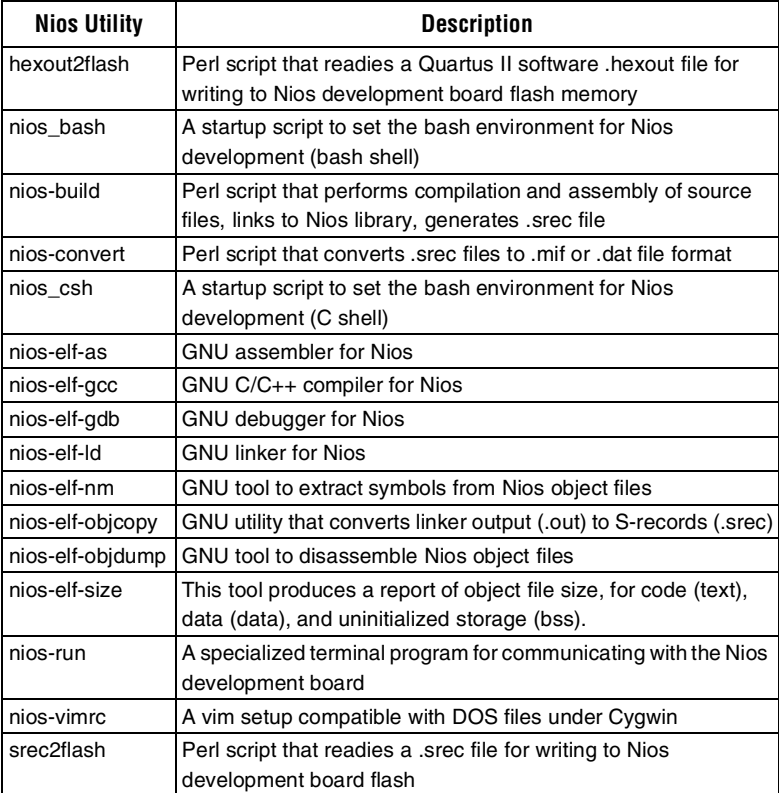

*Note*

On-line documentation for the Cygwin GNUPro tools is available by choosing **Programs > Cygwin > Cygwin Documentation** (Windows Start Menu).

**Utilities**

**3**

## **hexout2flash**

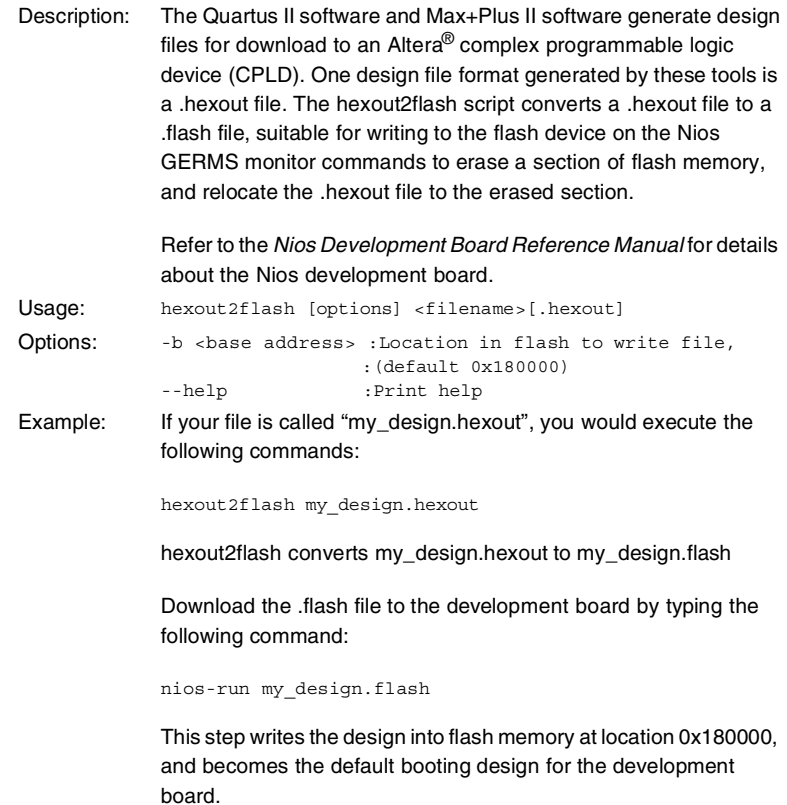

## **nios\_bash**

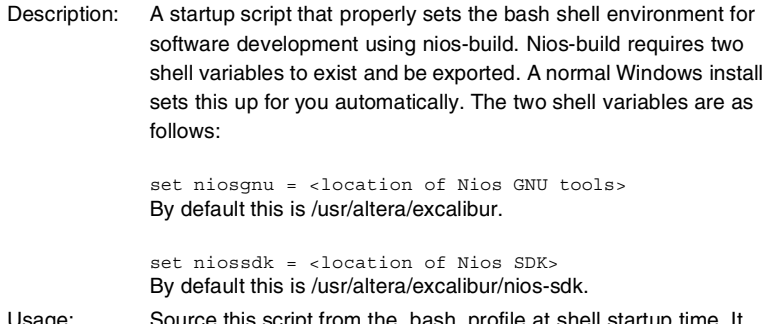

#### **nios-build**

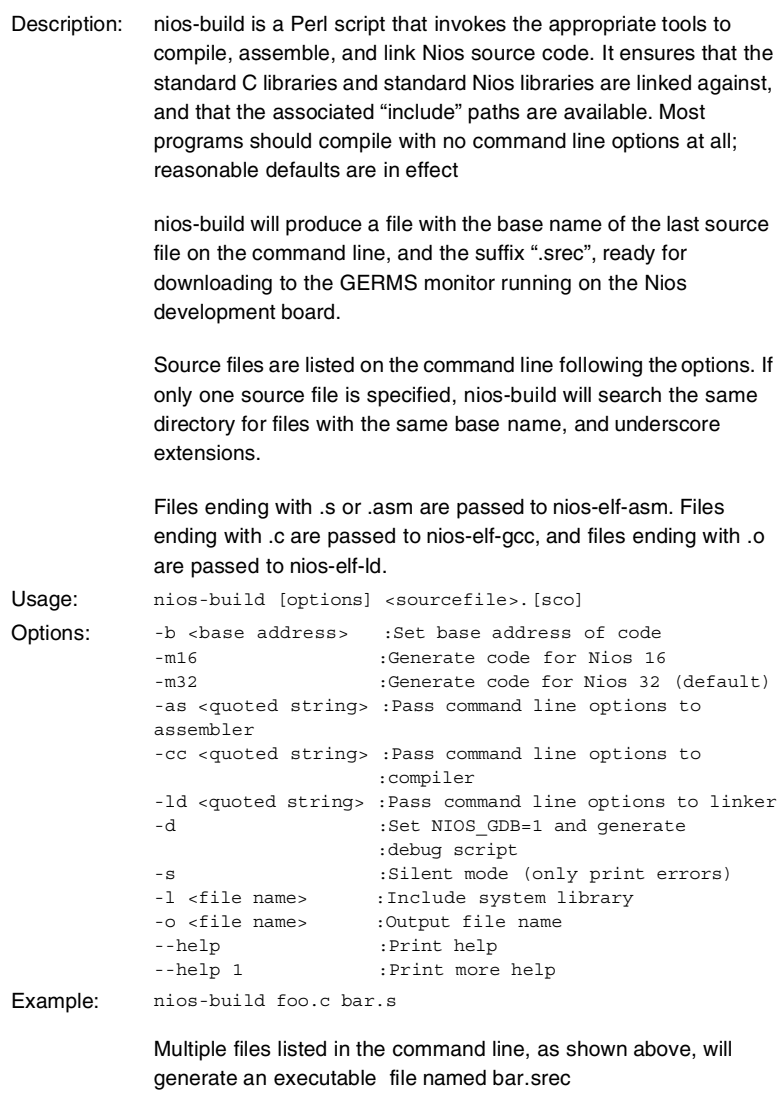

nios-build helloworld.c

If there are files named "helloworld\_2.c" and "helloworld\_3.s" in the same directory, they will be included in the build, and the result will be named helloworld.srec.

## **nios-convert**

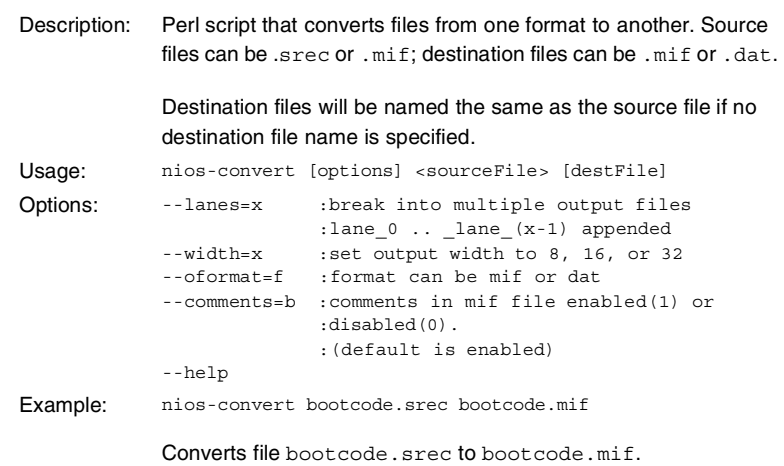

## **nios\_csh**

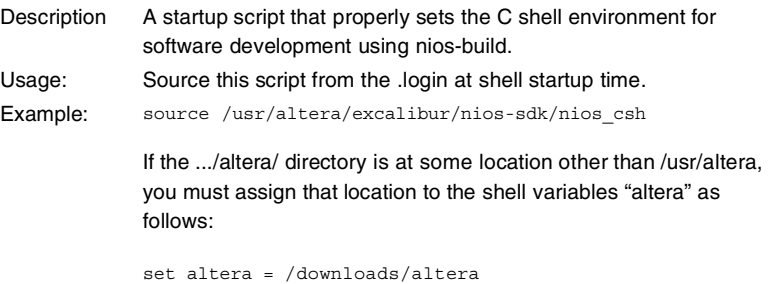

source /downloads/altera/excalibur/nios-sdk/nios\_bash

**Utilities 3**

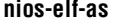

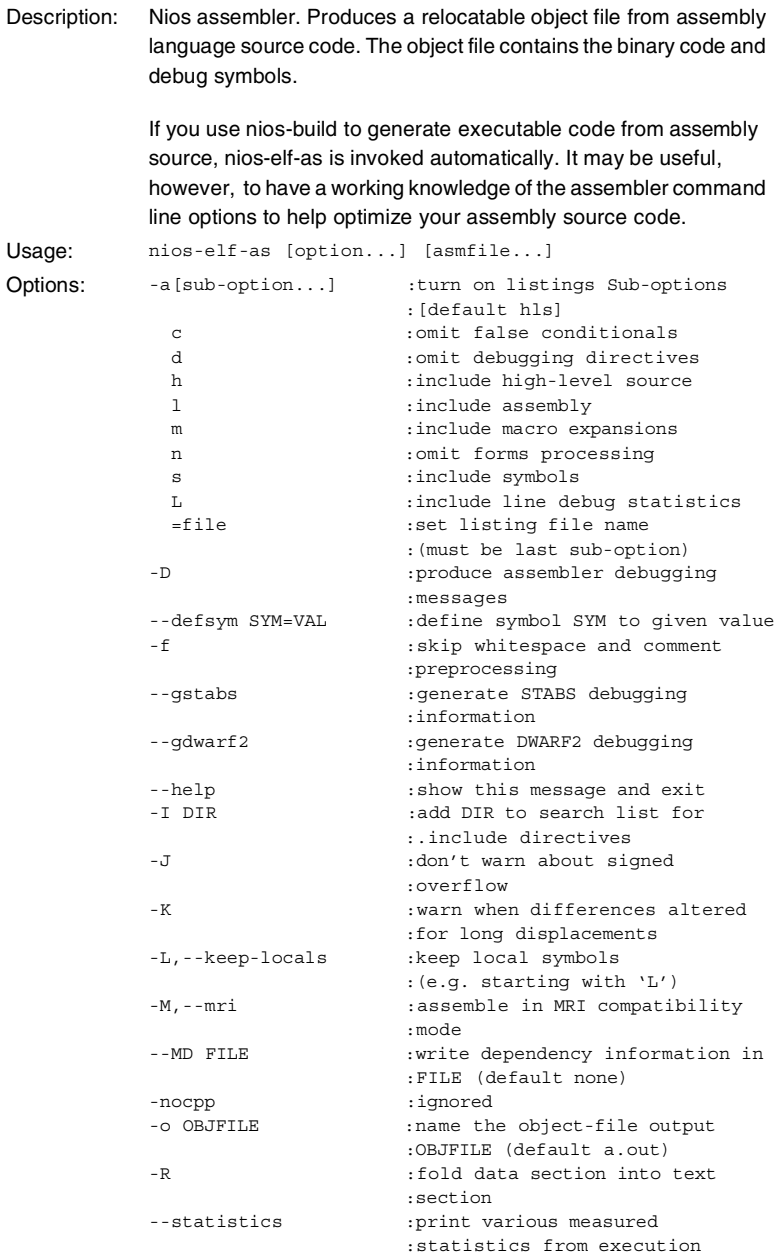

--strip-local-absolute :strip local absolute symbols

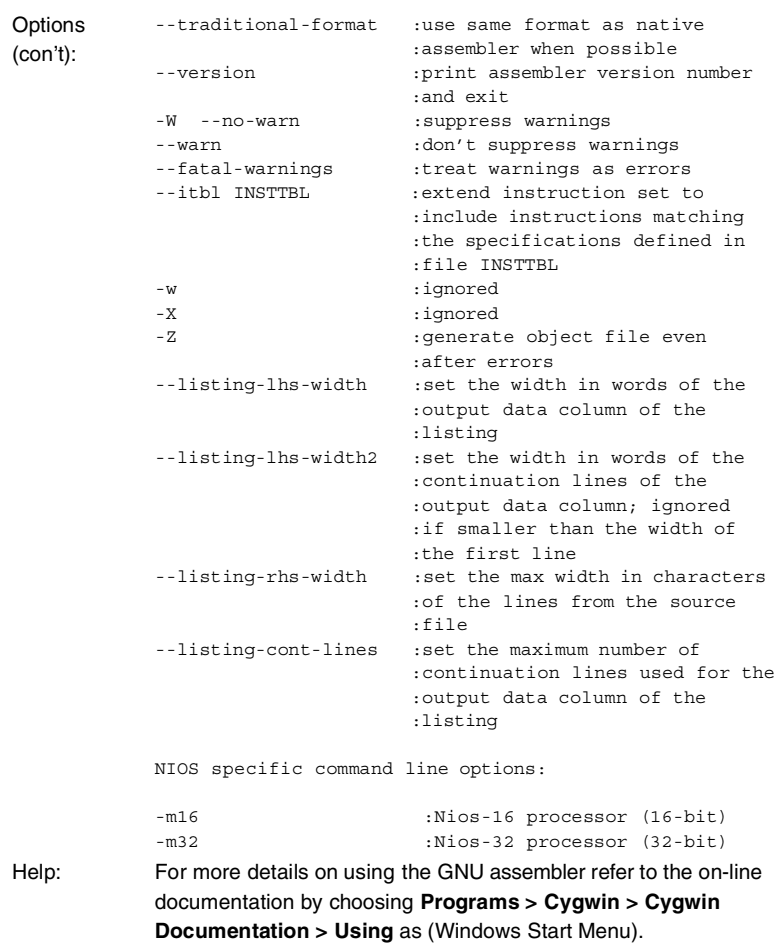

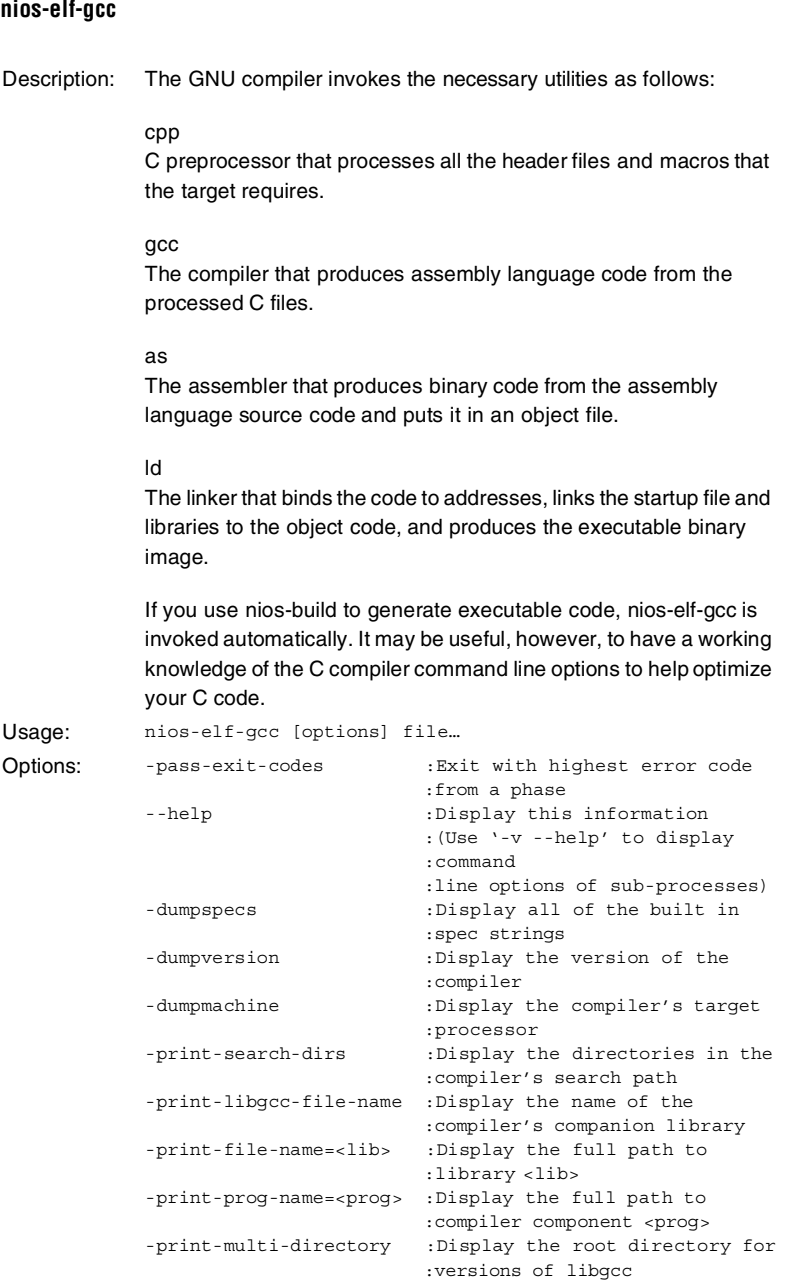

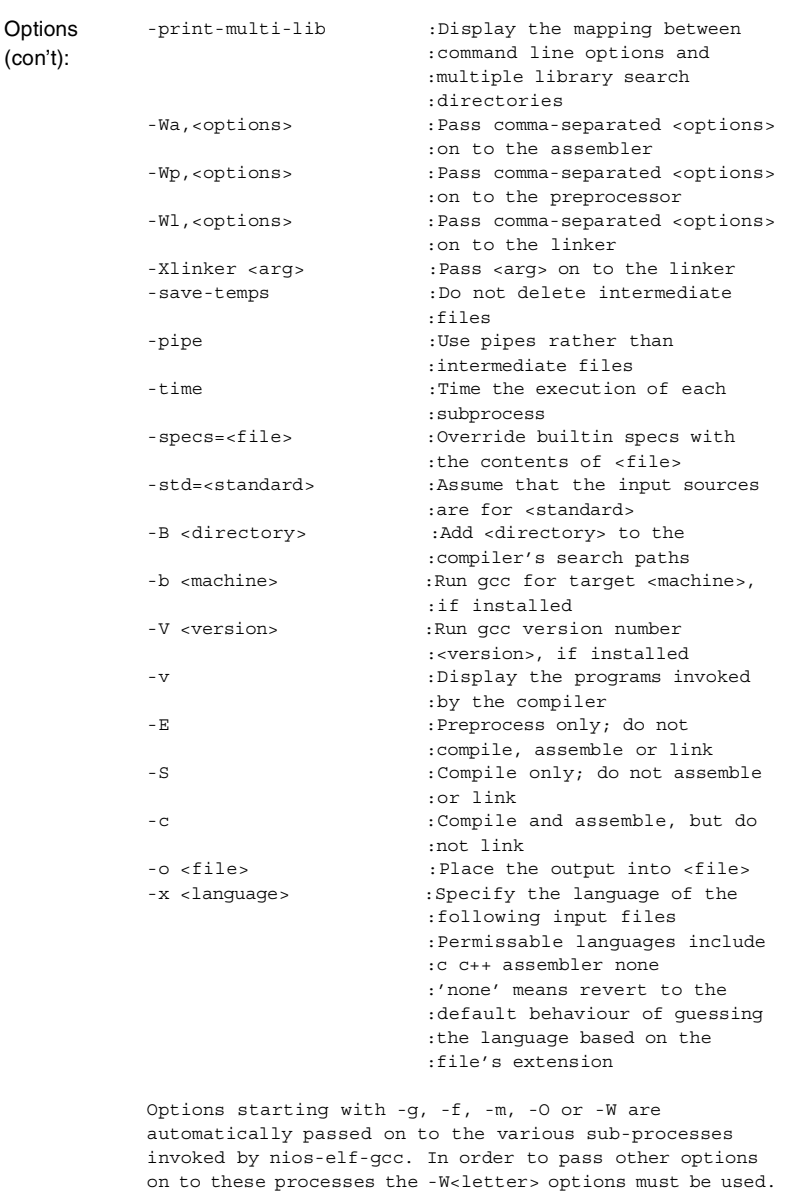

Help: For more details on using the GNU compiler refer to the on-line documentation by choosing **Programs > Cygwin > Cygwin Documentation > Using GNU CC** (Windows Start Menu).

# **nios-elf-gdb**

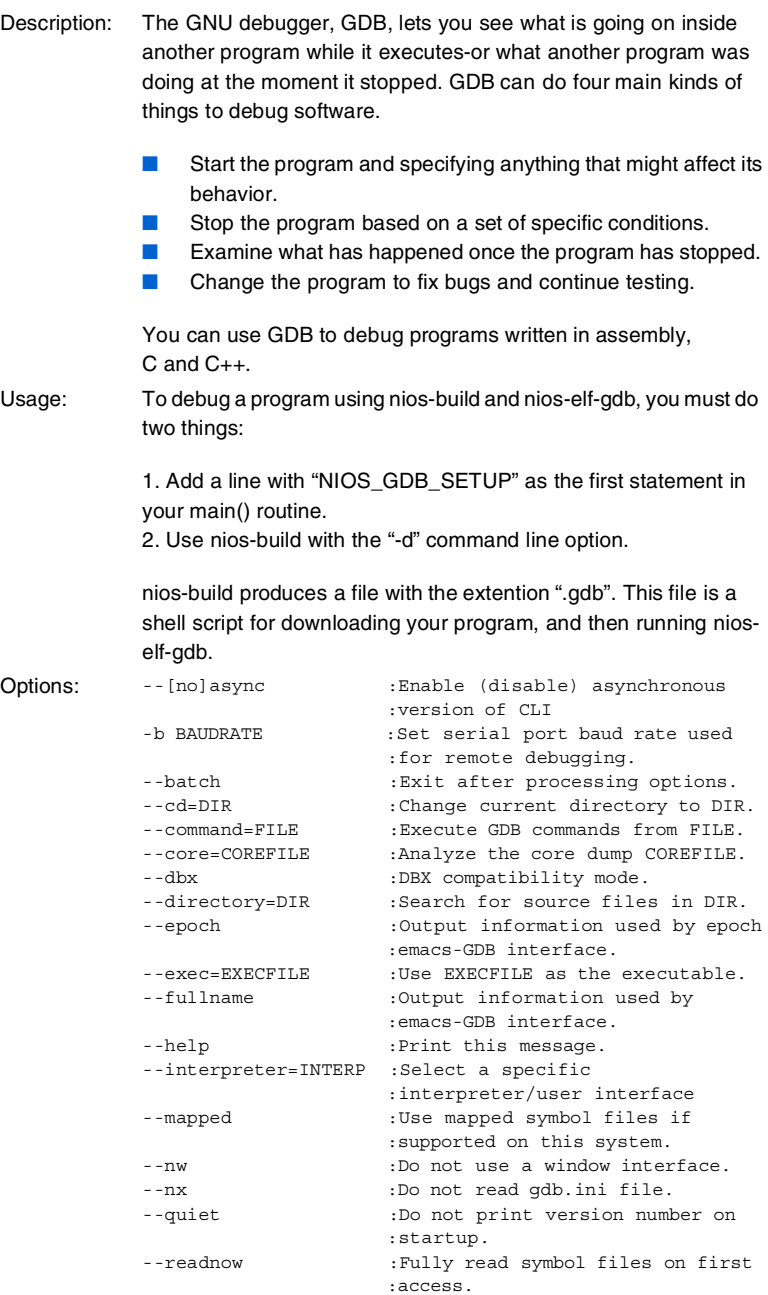

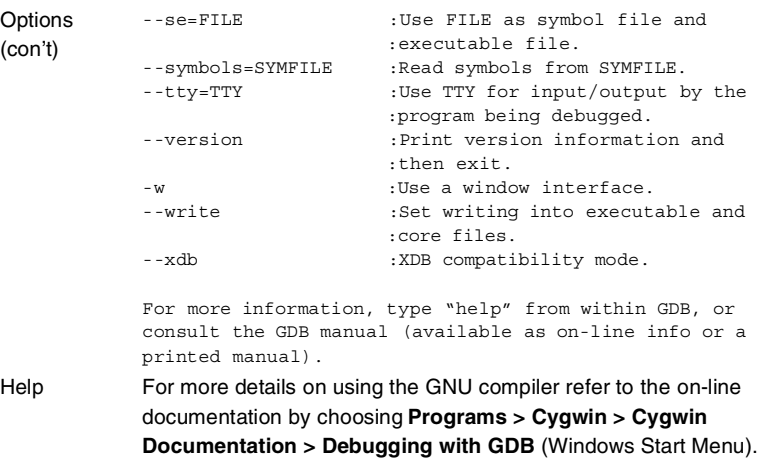

# **nios-elf-ld**

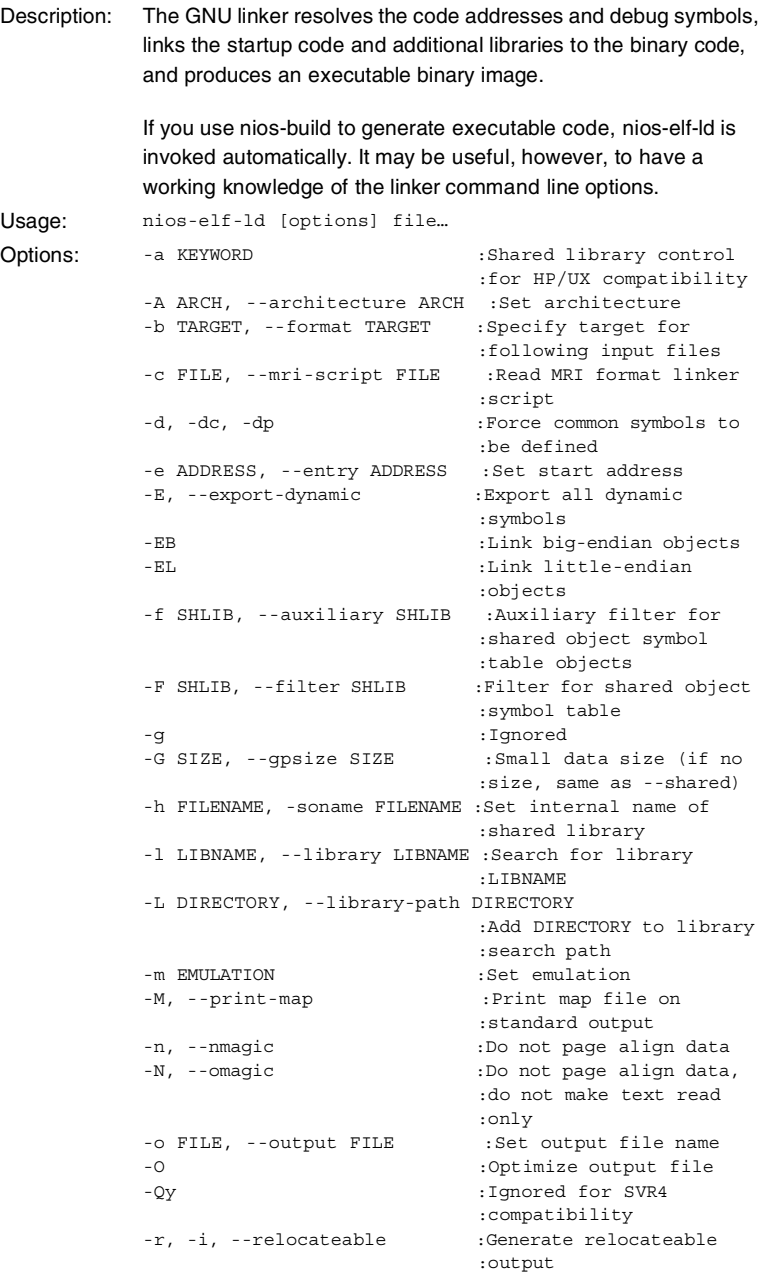

#### **Utilities**

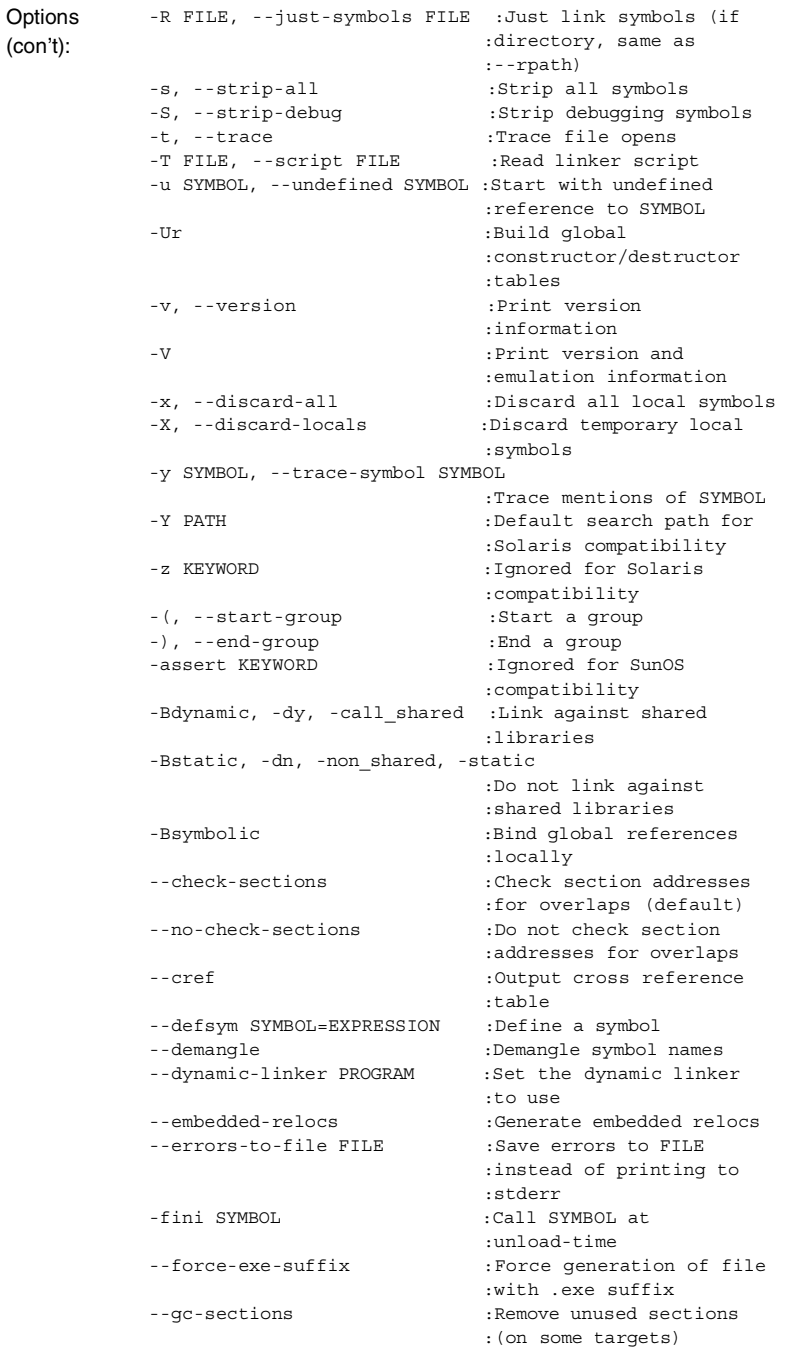

**Options** (con'td): --no-gc-sections :Don't remove unused :sections (default) --help :Print option help -init SYMBOL : Call SYMBOL at load-time -Map FILE : Write a map file --no-demangle :Do not demangle symbol :names --no-keep-memory :Use less memory and more :disk I/O --no-undefined :Allow no undefined :symbols --no-warn-mismatch :Don't warn about :mismatched input files --no-whole-archive :Turn off --whole-archive --noinhibit-exec :Create an output file :even if errors occur --oformat TARGET : Specify target of output :file -qmagic :Ignored for Linux :compatibility --relax :Relax branches on :certain targets --retain-symbols-file FILE : Keep only symbols listed :in FILE -rpath PATH :Set runtime shared :library search path -rpath-link PATH :Set link time shared :library search path -shared, -Bshareable :Create a shared library --sort-common :Sort common symbols by :size --split-by-file :Split output sections for :each file --split-by-reloc COUNT :Split output sections :every COUNT relocs --stats : Print memory usage :statistics --task-link SYMBOL :Do task level linking --traditional-format :Use same format as :native linker -Tbss ADDRESS :Set address of .bss :section -Tdata ADDRESS :Set address of .data :section -Ttext ADDRESS :Set address of .text :section --verbose :Output lots of :information during link --version-script FILE :Read version information :script --version-exports-section SYMBOL :Take esport symbols list :from .exports, using :SYMBOL as the version. --warn-common :Warn about duplicate :common symbols

**50 Altera Corporation**

```
Options
(con'td):
            --warn-constructors :warn if global
                                          :constructors/destructors
                                          :are seen
            --warn-multiple-gp :Warn if the multiple GP
                                         :values are used
            --warn-once : Warn only once per
                                         :undefined symbol
            --warn-section-align :Warn if start of section
                                         :changes due to alignment
            --whole-archive :Include all objects from
                                          :following archives
            --wrap SYMBOL :Use wrapper functions
                                          :for SYMBOL
            --mpc860c0 [=WORDS] :Modify problematic
                                          :branches in last WORDS
                                          :(1-10, default 5) words
                                          :of a page
            nios-elf-ld: supported targets: 
              elf32-nios 
              elf32-little 
              elf32-big 
              srec 
              symbolsrec 
              tekhex 
              binary 
              ihex
            nios-elf-ld: supported emulations: 
              elfnios16 
              elfnios32
            nios-elf-ld: emulation specific options:
              no emulation specific options.
Help: For more details on using the GNU linker refer to the on-line
            documentation by choosing Programs > Cygwin > Cygwin 
            Documentation > Using ld (Windows Start Menu).
```
#### **nios-elf-nm**

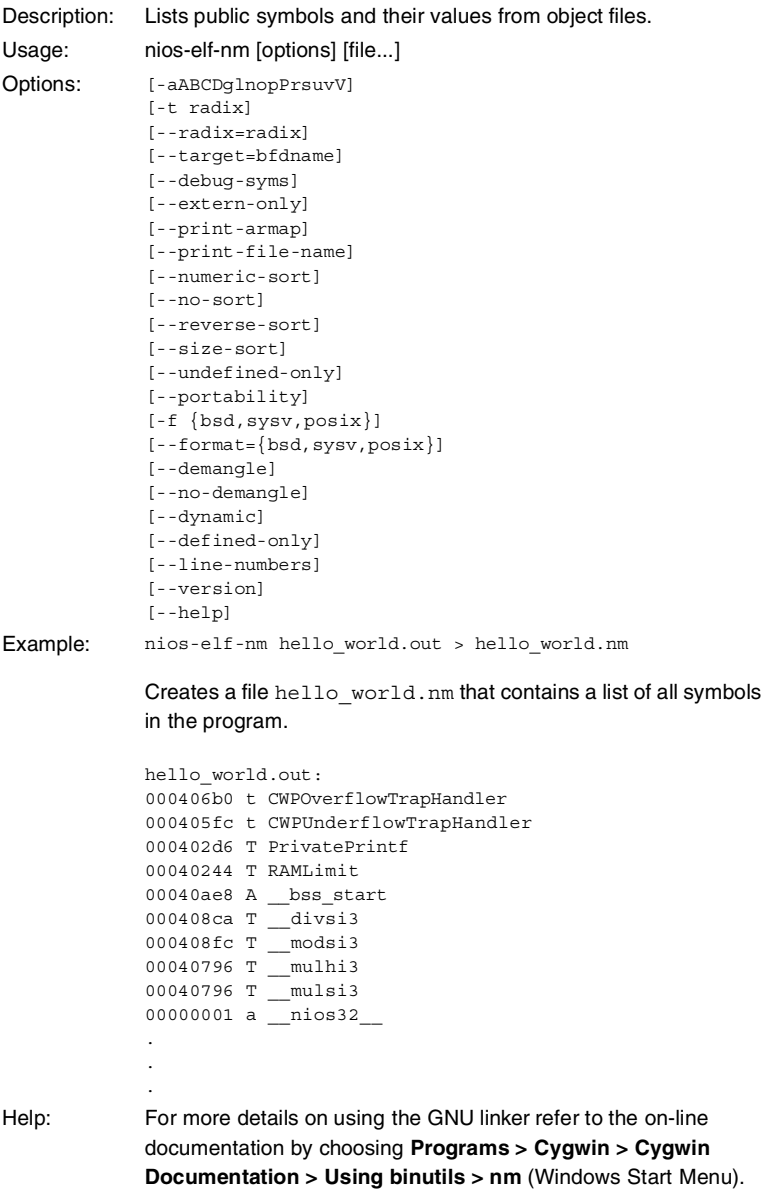

## **nios-elf-objcopy**

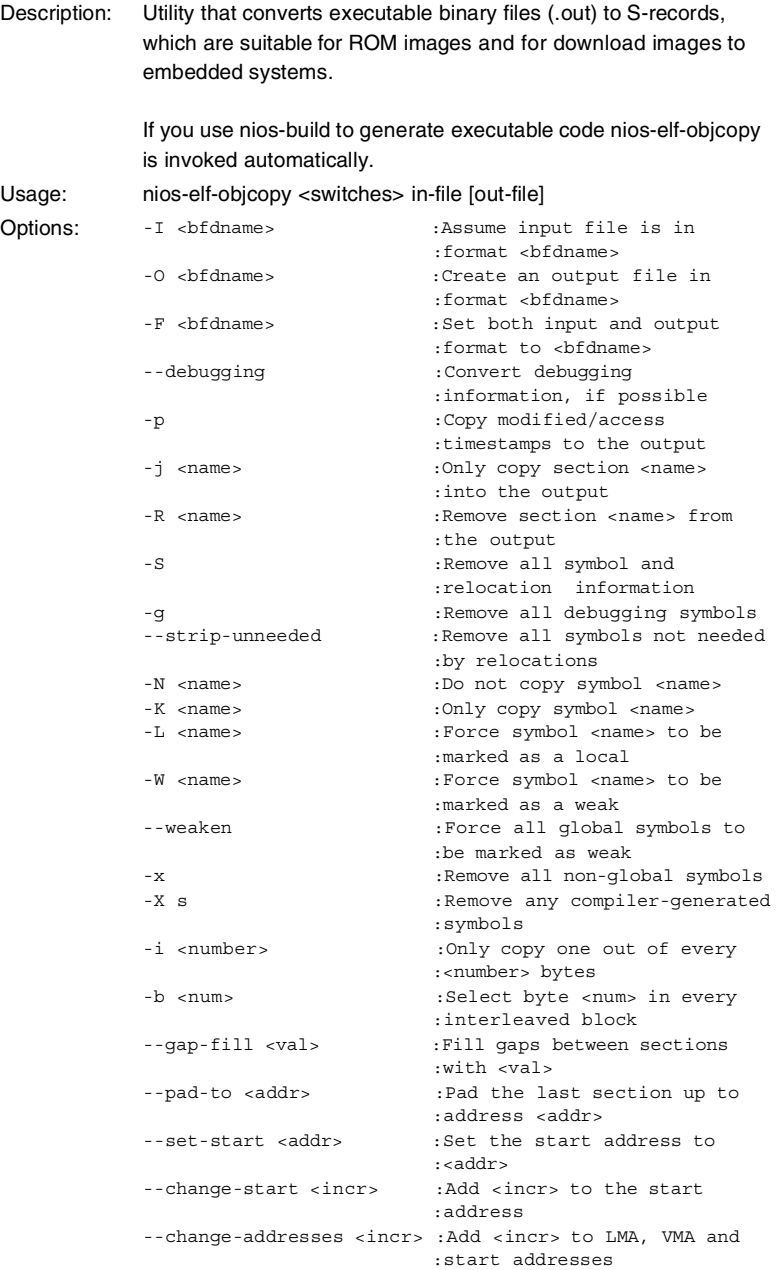

```
Options
(cont'd):
            --change-section-address <name>{=|+|-}<val>
                                         :Change LMA and VMA of
                                         :section <name> by <val>
            --change-section-lma <name>{=|+|-}<val>
                                         :Change the LMA of section
                                         :<name> by <val>
            --change-section-vma <name>{=|+|-}<val>
                                         :Change the VMA of section
                                         :<name> by <val>
            --[no-]change-warnings : Warn if a named section
                                         :does not exist
            --set-section-flags <name>=<flags>
                                         :Set section <name>'s 
                                         :properties to <flags>
            --add-section <name>=<file> :Add section <name> found
                                         :in <file> to output
            --change-leading-char :Force output format's
                                         :leading character style
            --remove-leading-char :Remove leading character
                                         :from global symbols
            --redefine-sym <old> =< new> :Redefine symbol name <old>
                                         :to <new>
            -v --verbose :List all object files 
                                         :modified
            -V --version :Display this program's 
                                         :version number
            -h --help :Display this output
Help: For more details on using the GNU linker refer to the on-line
            documentation by choosing Programs > Cygwin > Cygwin 
            Documentation > Using binutils > objcopy (Windows Start 
            Menu).
```
## **nios-elf-objdump**

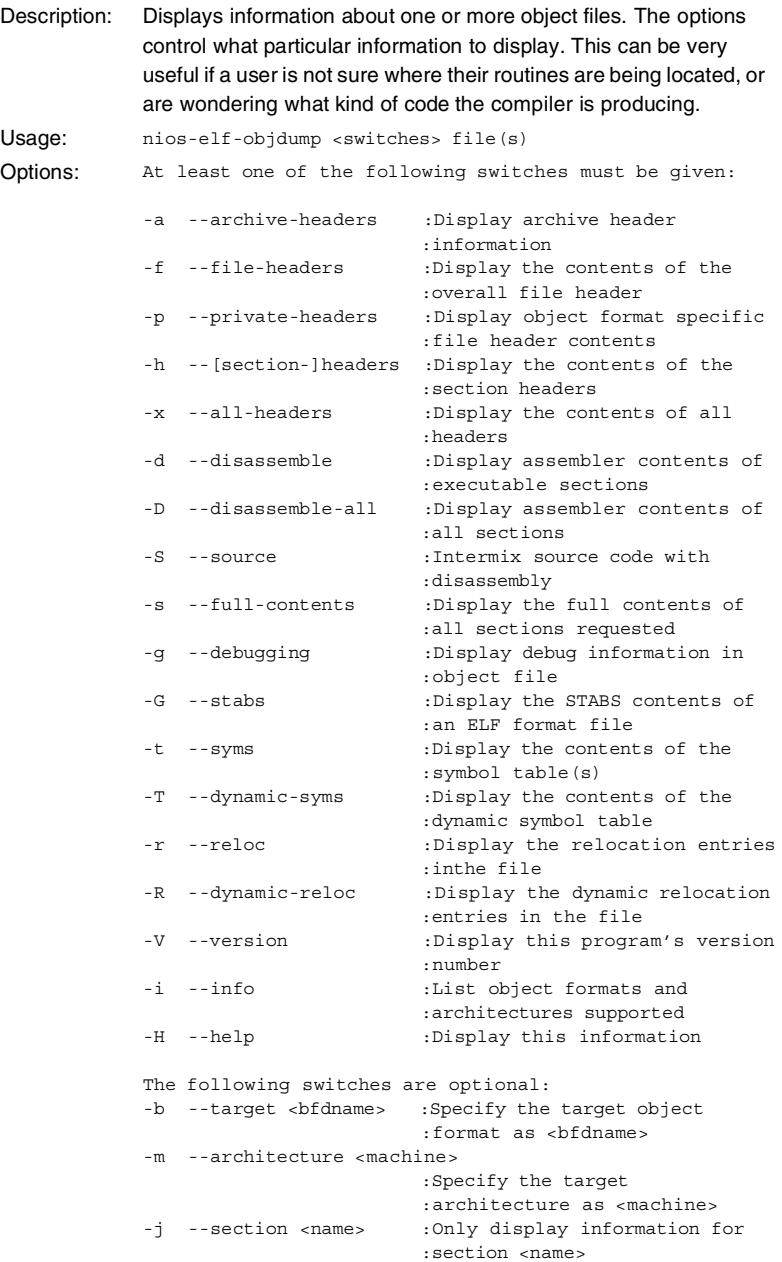

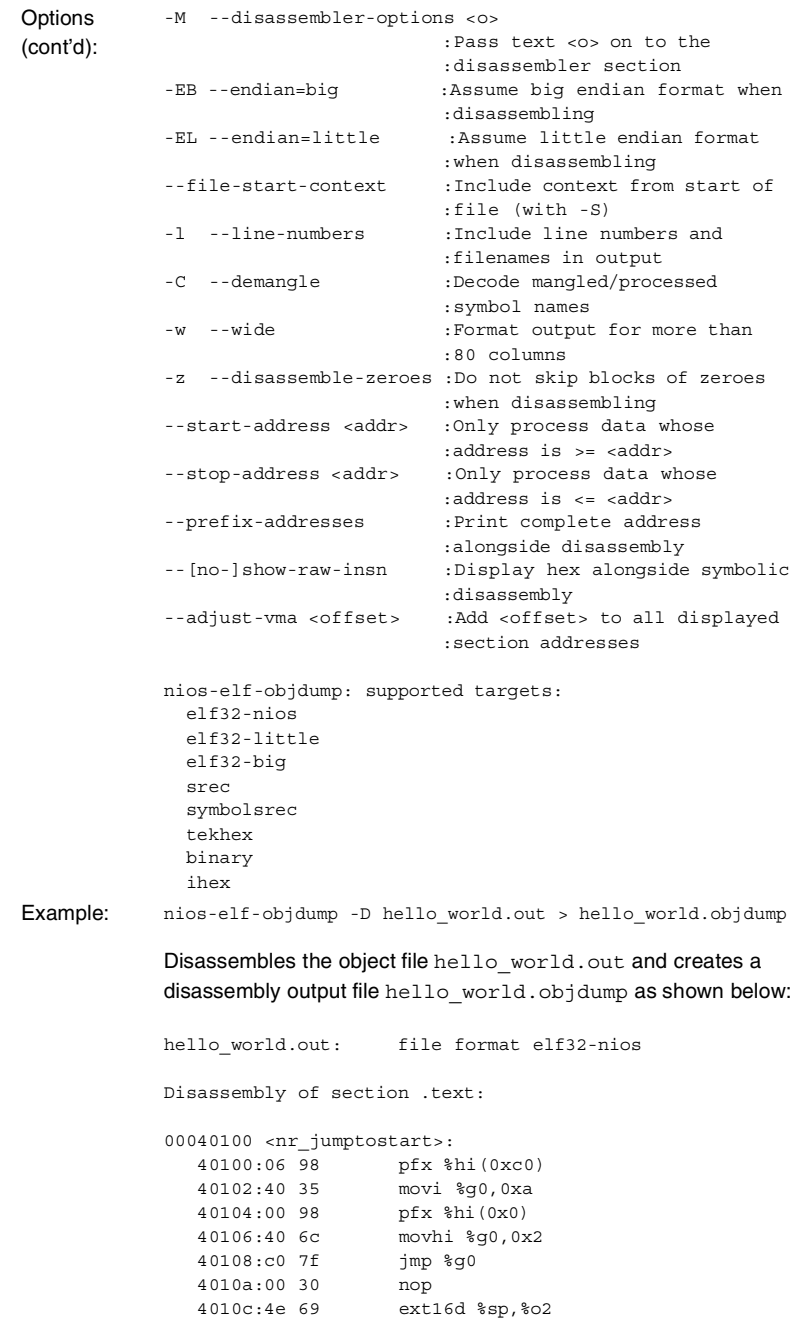

4010e:6f 73 \*unknown\*

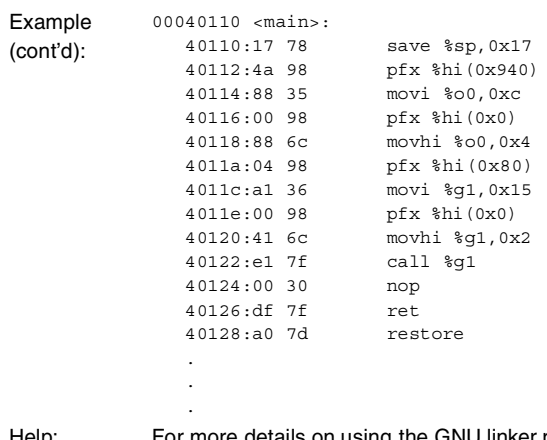

Help: For more details on using the GNU linker refer to the on-line documentation by choosing **Programs > Cygwin >Cygwin Documentation > Using binutils > objdump** (Windows Start Menu).

#### **nios-elf-size**

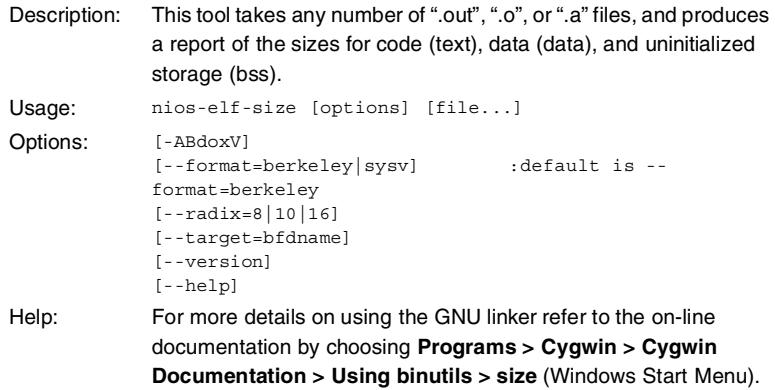

#### **nios-run**

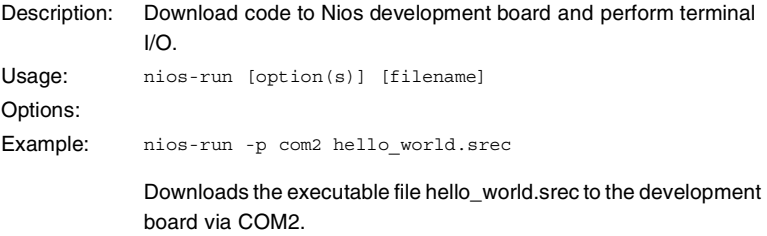

#### **srec2flash**

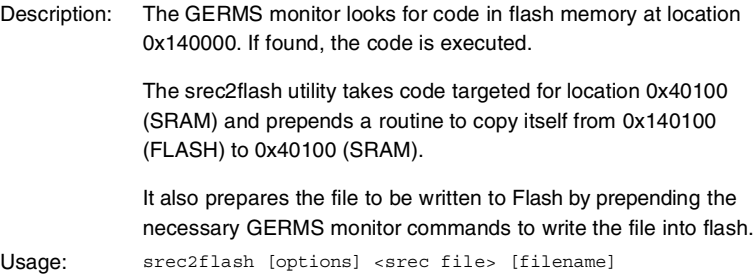

```
Example: srec2flash hello_world.srec
             Generates the file hello world.flash (partial listing below):
             # This file generated by srec2flash, part of
             # the Nios SDK. This file contains a short
             # program to run out of flash memory which
             # copies the main program down to RAM, and
             # executes it there.
             #
             # Original file: hello_world.srec
             #
             # Loader program
             r0
             #
             # Erase flash sector 140000
             #
             # This address is checked by germsMon at startup
             #
             e140000
             #
             S219140000009800350098406DC07F00304E696F73089810349044
             S2191400156E1134116F08981234926C005A50048074015A500455
             S21914002A8174011E0140415E92043012E27EF387003021981009
             S21914003F340098106CB2993135115E08981234926C3224D27FA0
             S206140054003061
             #
             # Main program
             #
             r40100-140100
             S013000068656C6C6F5F776F726C642E7372656376
             S219040100069840350098406CC07F00304E696F7317784A988889
             S219040115350098886C0498A1360098416CE17F0030DF7FA07D48
             S21904012A17781298D95F1398DA5F1498DB5F1598DC5F1698DD09
             S21904013F5F0833169849370098496CCB3302980B050B986135AC 
             .
             . 
             .
             To burn FLASH on the development board use the nios-run utility
```
as follows:

nios-run -x hello\_world.flash

#### **Utilities**

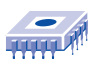

*Notes:*

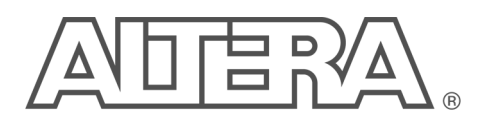

# *Appendix A: Command Summary*

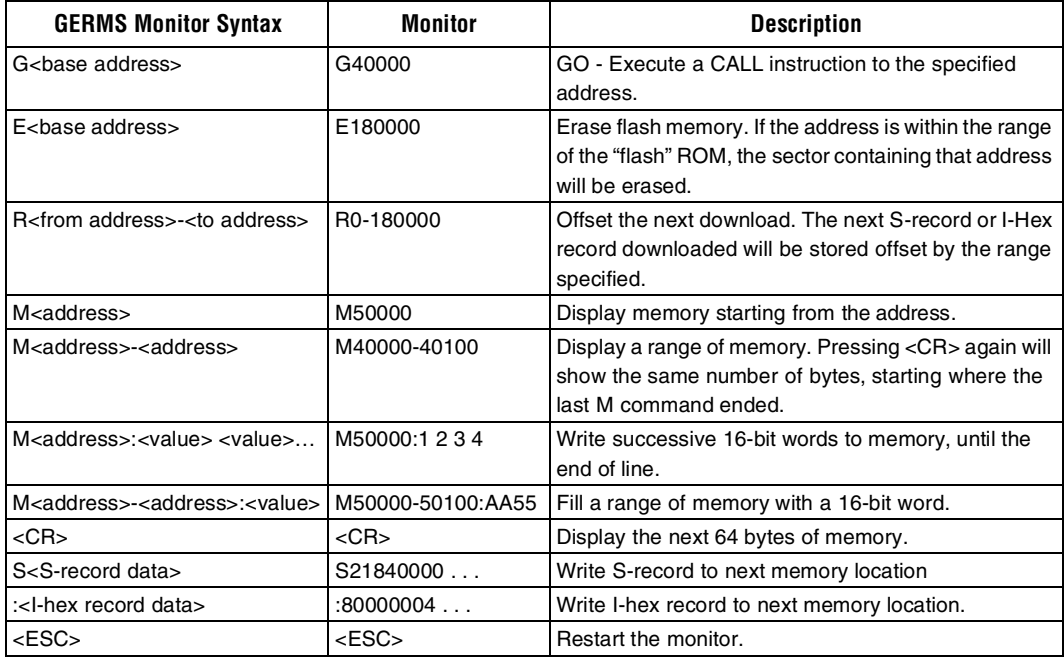

#### **Nios-Build**

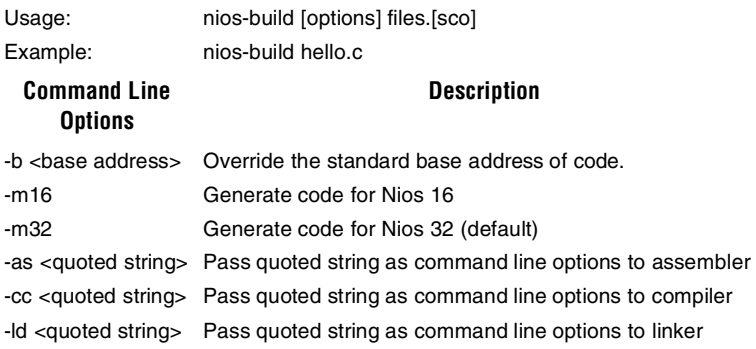

#### **Nios-Run**

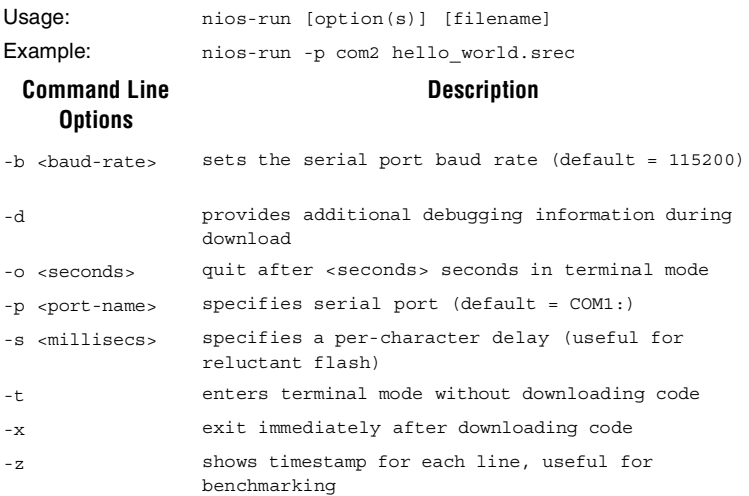

# **Appendix B: Assembly Language Macros**

The file nios\_macros.s, located in the .../inc/ directory, provides a number of assembly language macros useful for low level programming and debugging. For details on assembly language programming, refer to the *Nios Embedded Processor Programmer's Reference Manual*.

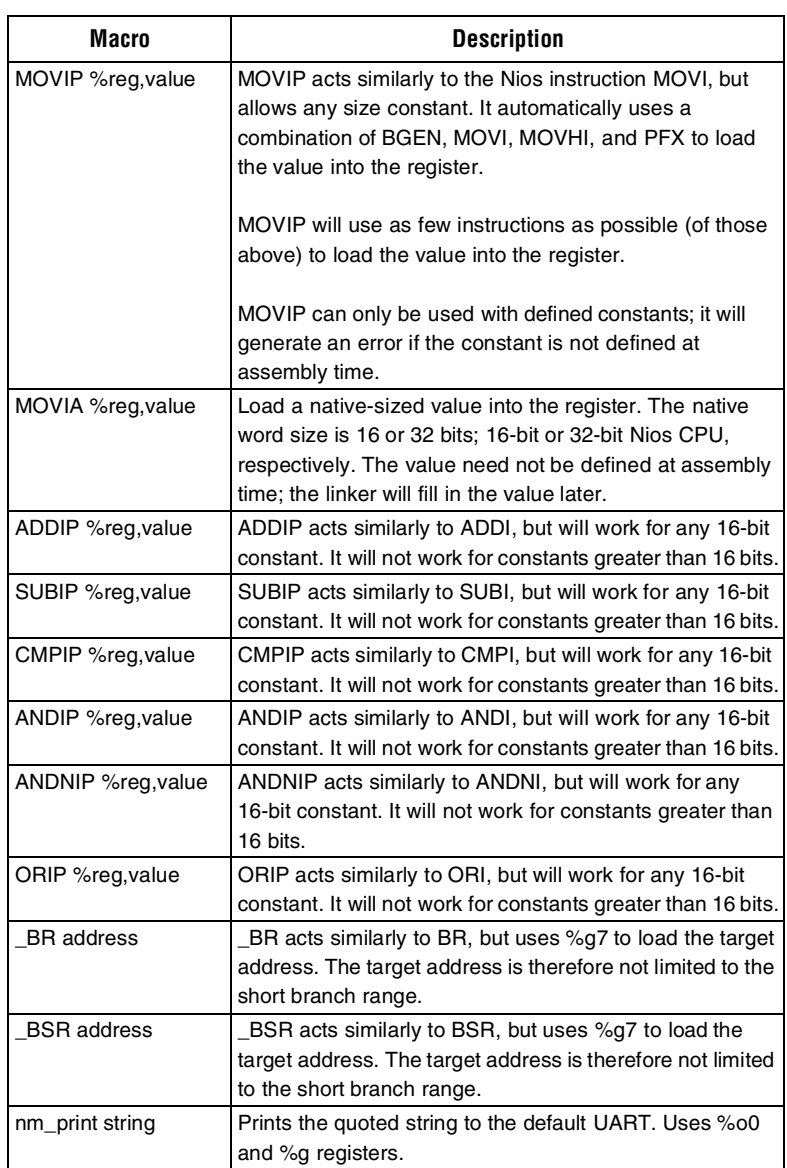

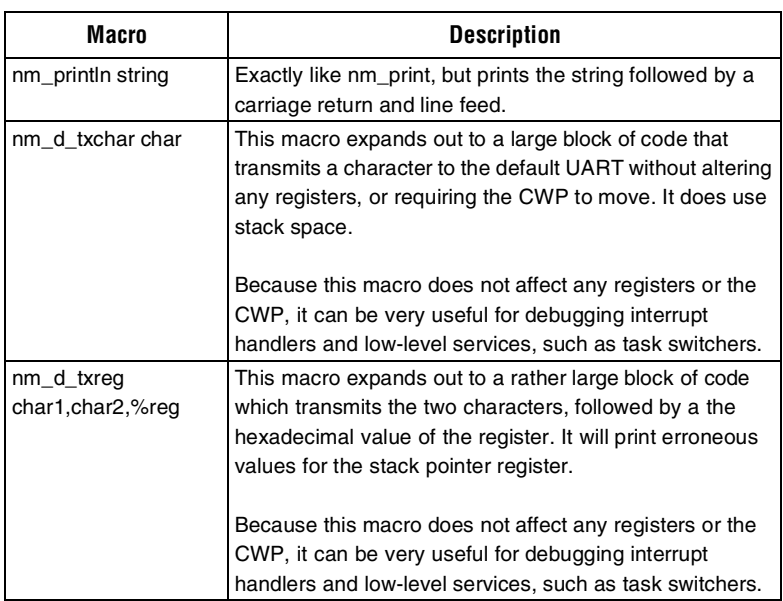